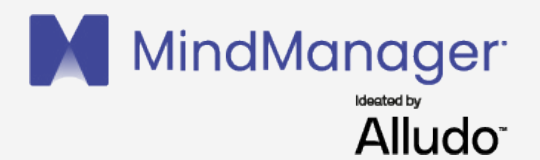

## Prozess-Mapping:

Ein praktischer Leitfaden für Lean Six Sigma-Anwender

**E-Book | MindManager**

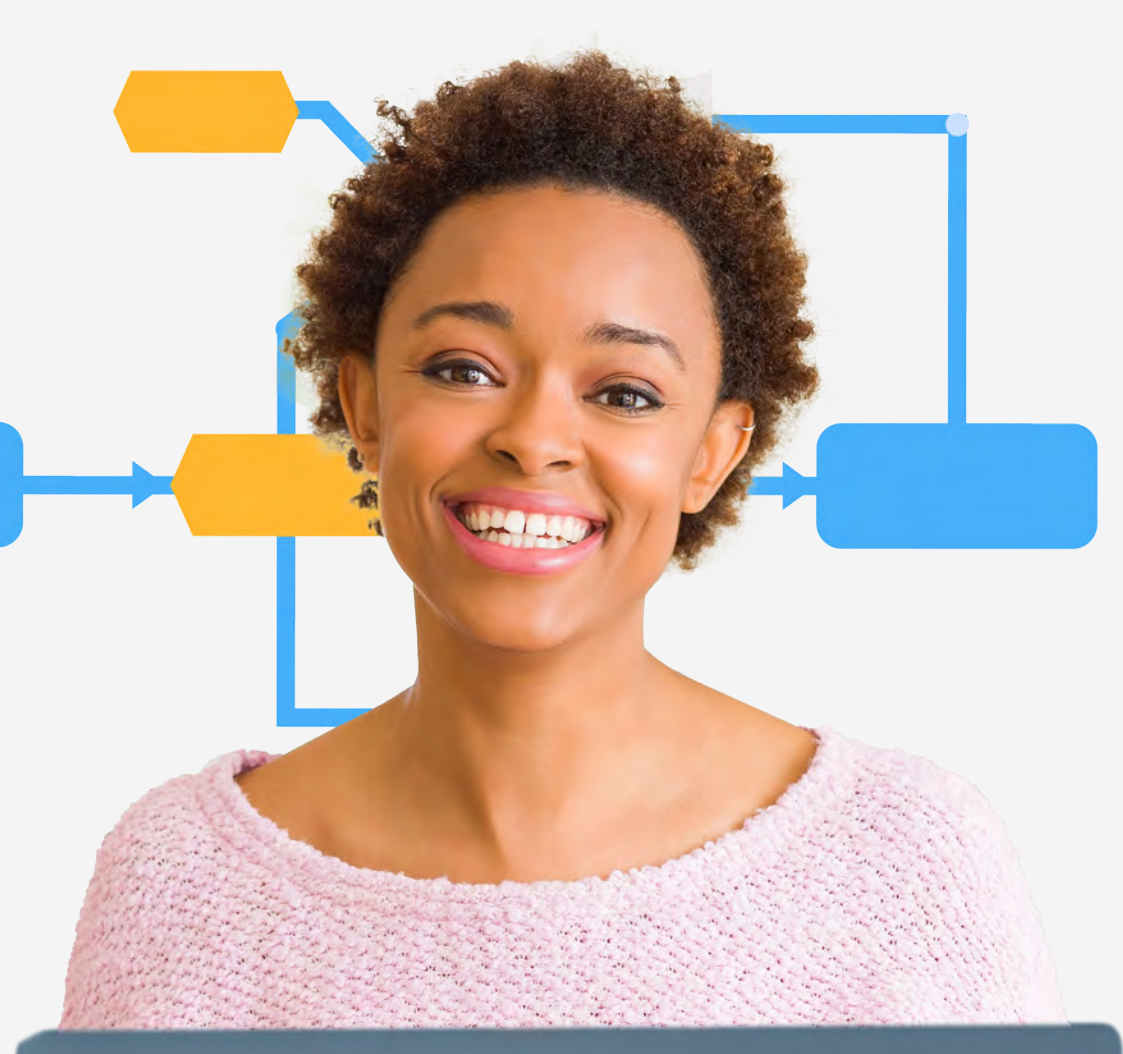

### **Inhalt**

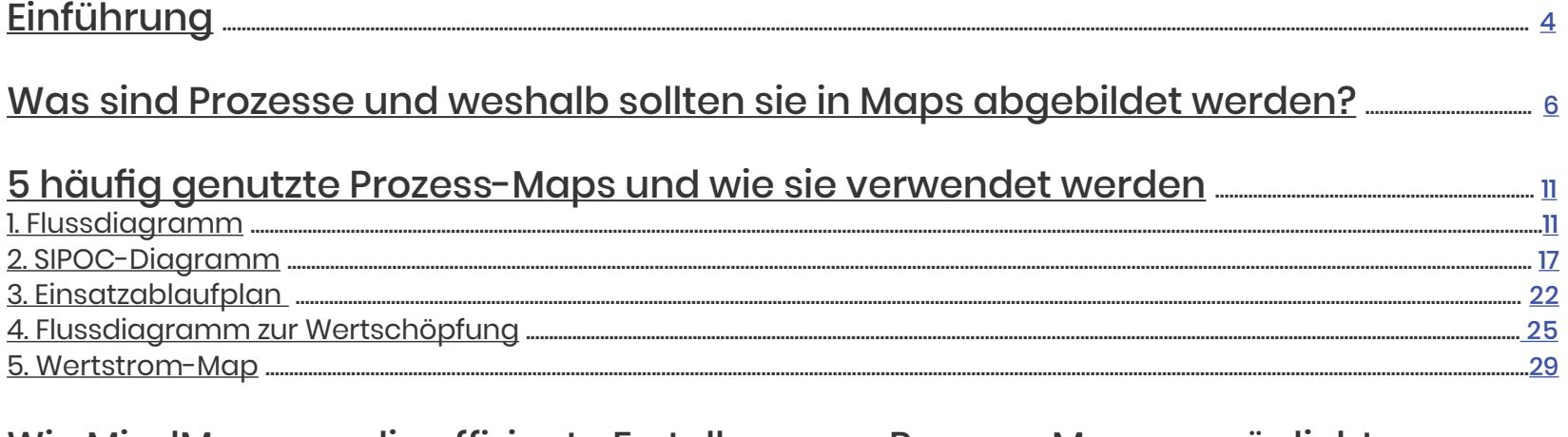

### 

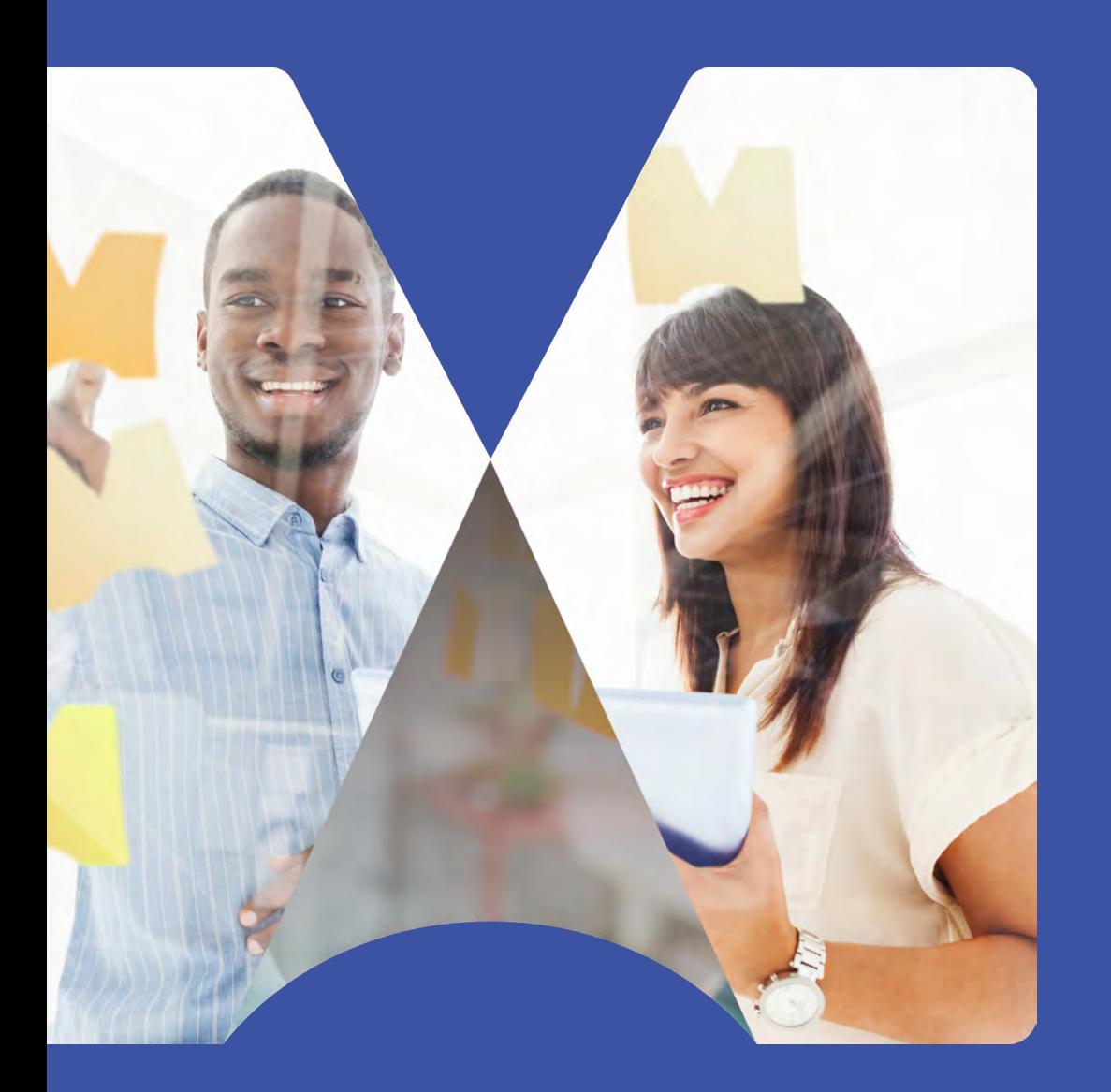

# Einführung

Zurück zum Anfang

### <span id="page-3-0"></span>Einführung

Prozess-Mapping als Methode beschreibt die Darstellung der Beziehungen zwischen Prozess-In- und -Output. Diese Methode findet breite Anwendung zur Optimierung von Lean Six Sigma-Projekten.

Der Berufsverband der Maschinenbauingenieure in den USA (ASME) begründete vor über einem Jahrhundert die moderne Form des Mappings von Geschäftsprozessen. Seither nutzen Menschen und Unternehmen Abbildungen von Geschäftsprozessen, um die verschiedenen Schritte, aus denen sich ein Prozess zusammensetzt, zu dokumentieren und zu verstehen. Projekte zur Prozessoptimierung fragen außerdem danach, wo Verschwendung vorliegt und wie diese beseitigt werden kann.

Heute sind zahlreiche Software-Tools auf dem Markt, mit denen verschiedenste Prozess-Maps für jeden unternehmerischen oder individuellen Bedarf erstellt werden können. Diese Werkzeuge ermöglichen die Zusammenarbeit zwischen Teammitgliedern und machen es leichter als jemals zuvor, Ideen zu teilen und eine Verbesserungskultur zu fördern.

In diesem E-Book stellen wir Ihnen einige der beliebtesten und nützlichsten Prozess-Maps vor und erläutern die grundlegenden Schritte zu deren Erstellung.

Die **Lean-Methode** wird von Lean Manufacturing, also der "schlanken Produktion", abgeleitet. Sie wird angewendet, um Verschwendung innerhalb der Prozesse zu verringern oder gar zu vermeiden. Sie soll Werte im Sinne des Kunden definieren und schaffen, sowie die Prozesse durch kontinuierliche Verbesserung perfektionieren.

Die **Six Sigma-Methode** kann auf die von Motorola in den 1980er-Jahren entwickelten. Prinzipien zurückgeführt werden. Es bestehen Ähnlichkeiten mit Lean, doch der Schwerpunkt von Six Sigma liegt darauf, Abweichungen in Prozessen zu verringern, um Kundenzufriedenheit und verbesserte Endergebnisse mittels eines datengesteuerten Ansatzes zu erreichen.

**Lean Six Sigma** führt die Strategien von Lean und Six Sigma in einer pragmatischen Qualitätsmanagementmethode zusammen, die eine kundenorientierte Change-Strategie zur Leistungssteigerung einsetzt. Die Methode kann auch als eine Sammlung von Werkzeugen oder als [toolbox](https://www.mindmanager.com/en/resources/add-mindmanager-lean-six-sigma-toolbox/) zur Behebung von Schwächen in einem Prozess betrachtet werden.

<span id="page-4-0"></span>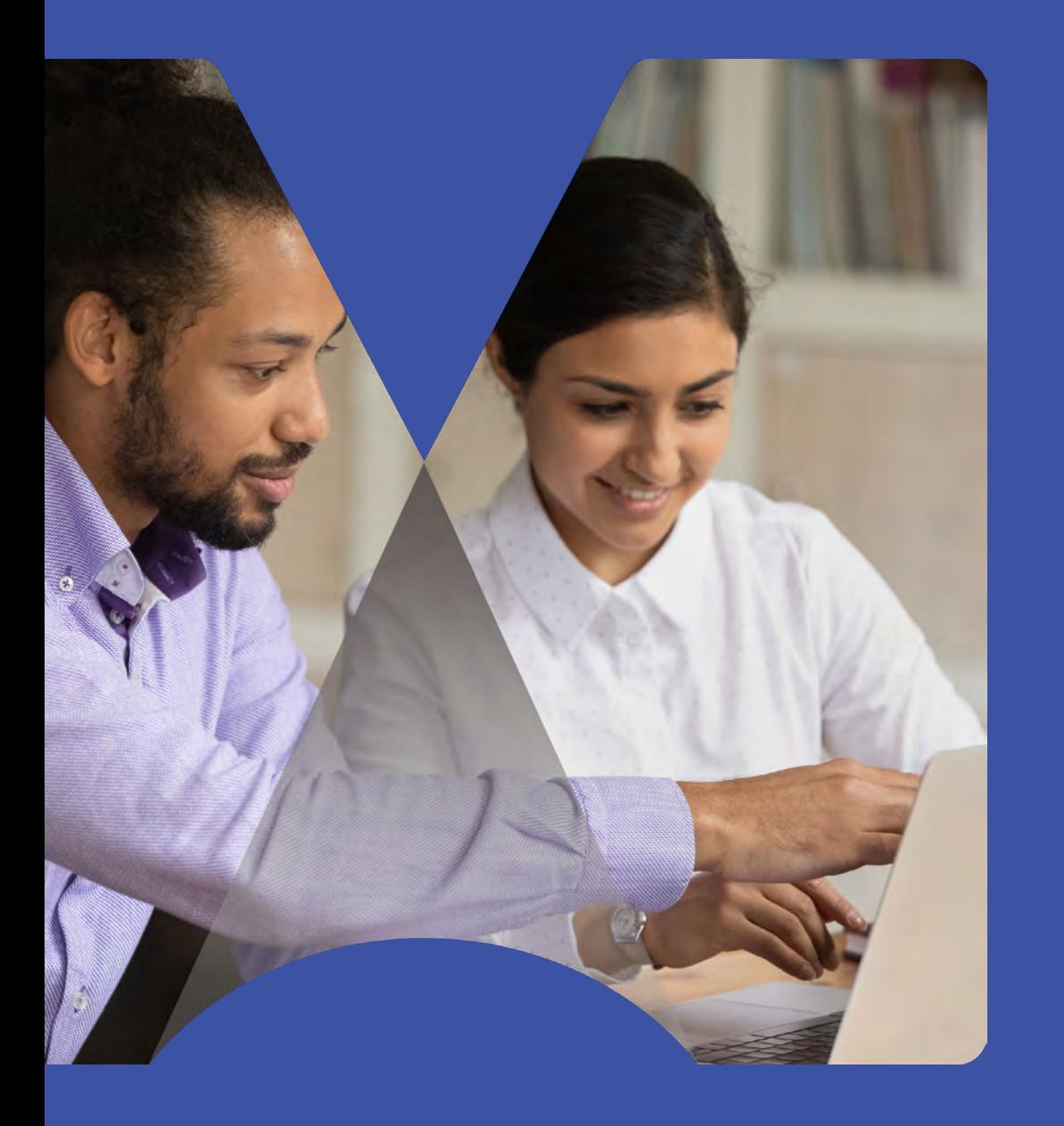

Was sind Prozesse und weshalb sollten sie in Maps abgebildet werden?

Zurück zum Anfang

### <span id="page-5-0"></span>Was sind Prozesse und weshalb sollten sie in Maps abgebildet werden?

Lean Six Sigma-Anwender beheben Schwächen in Prozessen, um die Qualität zu verbessern und eine kontinuierliche Weiterentwicklung zu fördern. Dreh- und Angelpunkt der kontinuierlichen Weiterentwicklung ist die Schaffung einer Kultur, in der viele kleine Veränderungen schrittweise eingeführt werden, um die Bereitstellung von Produkten und Dienstleistungen eines Unternehmens immer weiter zu optimieren. Zudem erfordert die konsistente Bereitstellung von Produkten oder Dienstleistungen klar definierte Abläufe.

Prozesse gibt es überall. Sobald Sie am Morgen aufstehen und sich auf den Tag vorbereiten, befinden Sie sich bereits in einem Prozess. In einem einfachen Prozess-Flussdiagramm würde das Aufwachen und Aufstehen folgendermaßen aussehen:

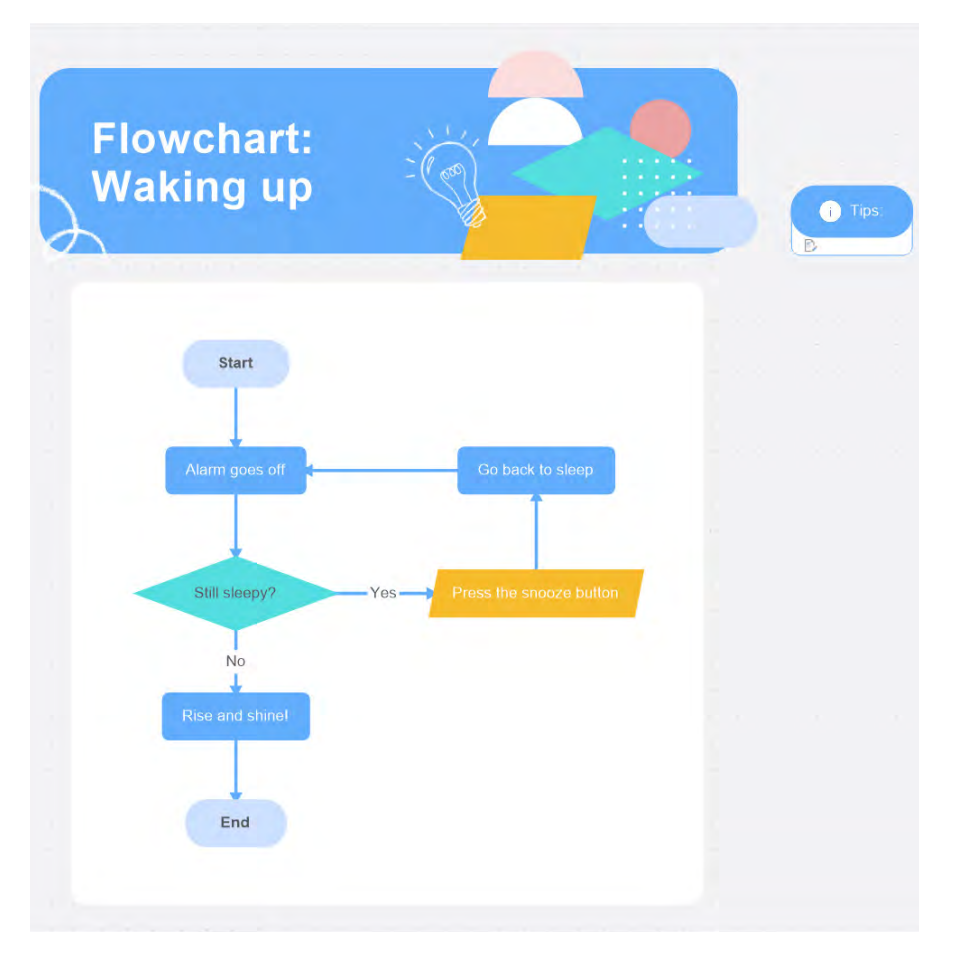

 *Ein einfaches Prozess-Flussdiagramm* 

Ein **Prozess** ist eine Abfolge von Ursachen und Bedingungen, die wiederholt ineinandergreifen, um Eingaben in Ausgaben umzuwandeln. Dabei ist "Eingabe" sehr breit gefasst: Es kann sich um menschliche Tätigkeiten oder Aktionen, Methoden, Material, Ausrüstung, Umfeld und Informationen handeln.

Jeder Prozess hat einen Prozessverantwortlichen. Dieser Unternehmensangehörige ist für die einzelnen Schritte des Prozesses und dessen Ergebnis verantwortlich und sollte bei der Erstellung von Prozess-Maps einbezogen werden.

Es gibt viele Gründe, die Prozesse in einem Unternehmen abzubilden: von der Dokumentation der Tätigkeiten in verschiedenen Abteilungen über das Training neuer Mitarbeitenden bis hin zur Bewertung des Risikomanagements.

Prozess-Mapping ist ein integraler Bestandteil der Prozessoptimierung und leistet einen direkten Beitrag zum langfristigen Erfolg eines Unternehmens. Für Prozessoptimierungsprojekte nutzen Lean Six Sigma-Anwender oft eine datengestützte Qualitätsstrategie, die als DMAIC bezeichnet wird. Dieses Akronym steht für "Define, Measure, Analyze, Improve, Control" (Definieren, Messen, Analysieren, Verbessern, Steuern)

**Jeder der fünf Schritte des DMAIC-Ansatzes dient einem eigenen Zweck:**

**1. Definieren Sie das Problem.** 

- **2. Messen Sie seine Auswirkung.**
- **3. Analysieren Sie die Ursachen und Lösungsmöglichkeiten.**
- **4. Verbessern Sie den Prozess.**

### **5. Implementieren Sie einen Steuerungsplan, um die dauerhafte Stabilität des Prozesses zu gewährleisten.**

Am häufigsten werden Maps in der Definitions-, Mess- und Analysephase erstellt.

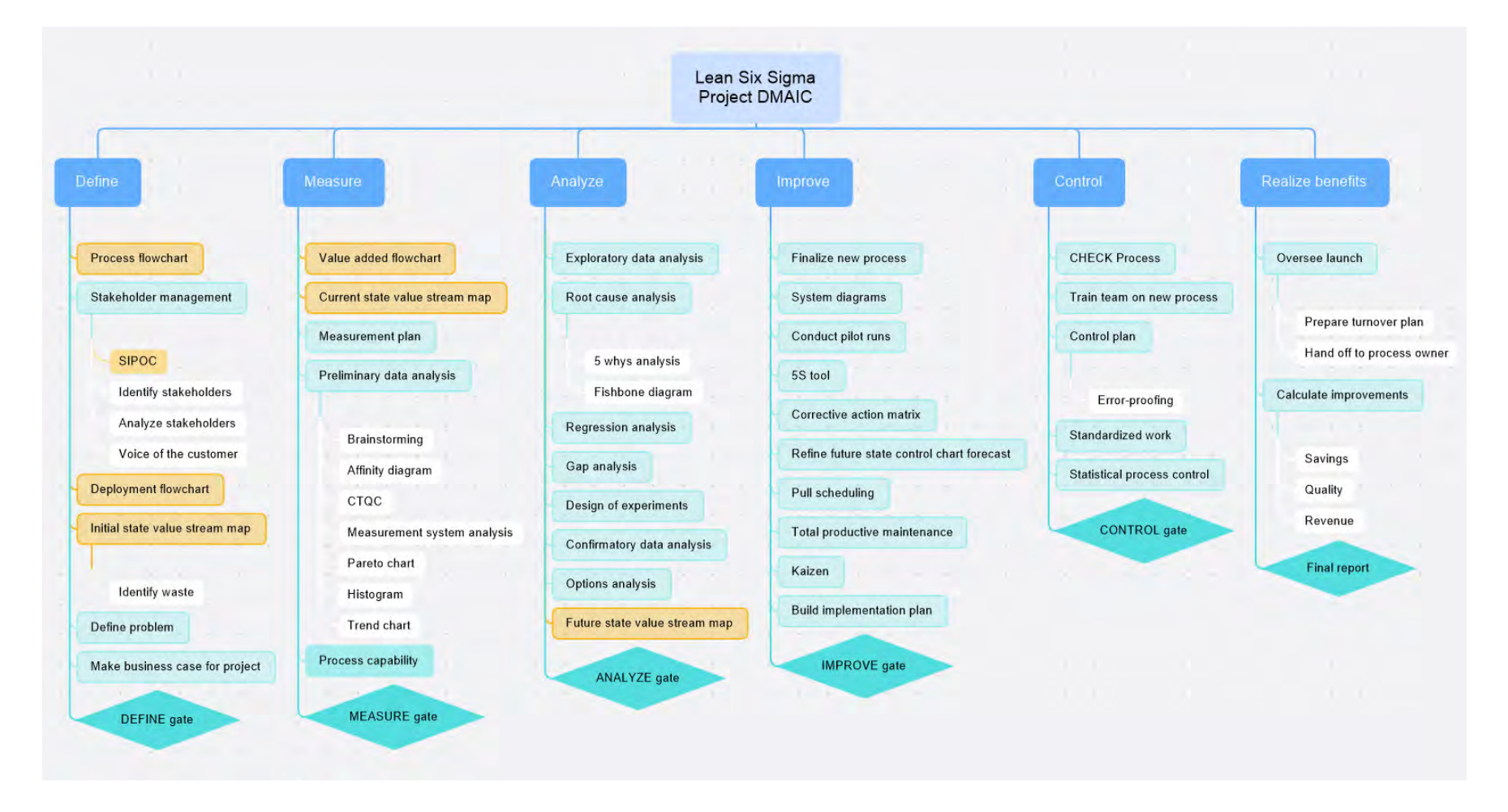

*Mithilfe der DMAIC-Strategie erstellte Lean Six Sigma-Prozess-Map* 

Lean Six Sigma-Anwender nutzen Prozess-Maps, um folgende Ergebnisse zu erzielen:

- **• Verbesserung der Qualität**. Maps helfen Teams, Probleme zu verstehen und die Qualität zu verbessern..
- **• Beseitigung von Verschwendung**. Maps machen deutlich, wo Probleme bestehen, zum Beispiel wo Verschwendung vorliegt und was dagegen getan werden kann. Dies trägt dazu bei, die Kosten zu senken.
- **• Steigerung der Produktivität**. Optimierte Prozess-Maps können dazu beitragen, die Effizienz im Unternehmen insgesamt zu steigern.
- **• Klärung der Rollen und Verantwortungsbereiche**. Anhand von Maps können alle Stakeholder sehen, welches ihr Beitrag zu einer Aufgabe oder einem Projekt ist.
- **• Verbesserung der Kommunikation**. Maps helfen, wichtige Informationen zu vermitteln, etwa wie ein Produkt oder eine Dienstleistung hergestellt und an den Kunden geliefert wird.
- **• Stärkung der Stabilität des Unternehmens**. Wenn Prozesse verstanden und die Ursachen für Abweichungen reduziert werden, können Unternehmen reibungsloser und vorhersehbarer operieren.
- **• Schaffung neuer Arbeitsplätze**. Jede der oben genannten Beweggründe kann eine Kettenreaktion auslösen, die zur Vergrößerung des Marktanteils und zur Schaffung neuer Arbeitsplätze führt.

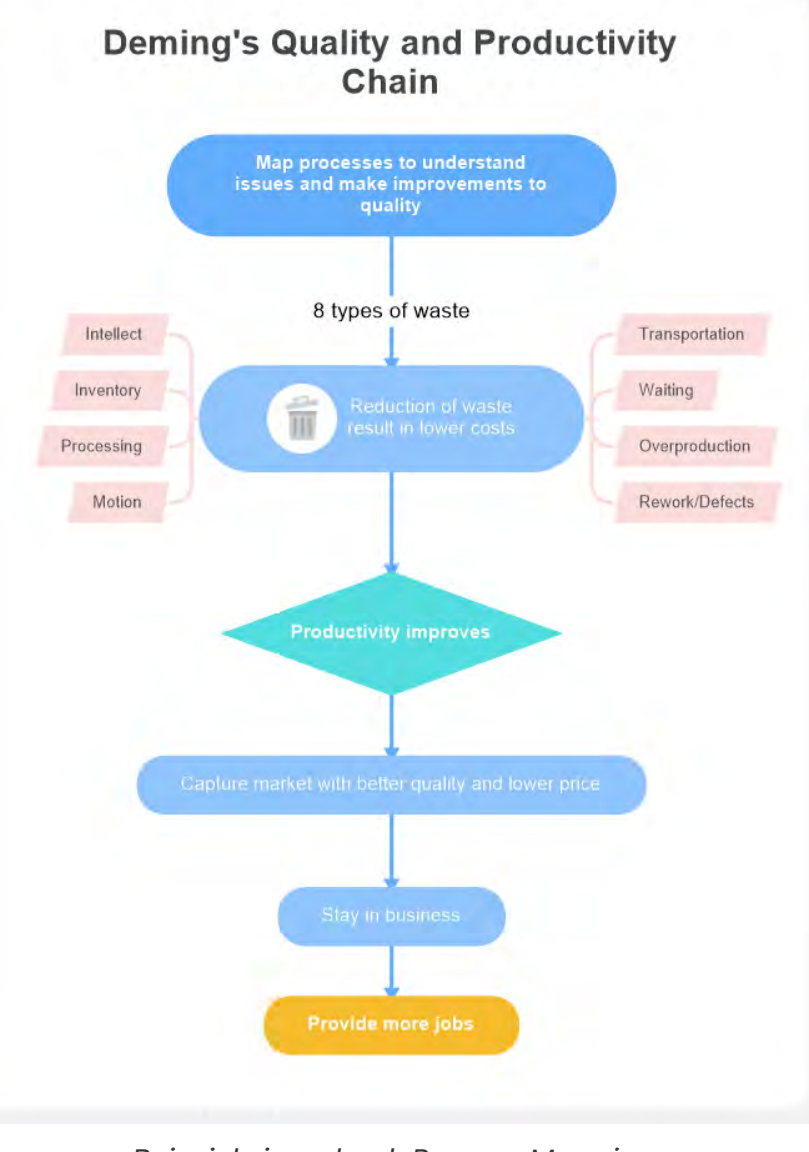

*Beispiel einer durch Prozess-Mapping ausgelösten Kettenreaktion* 

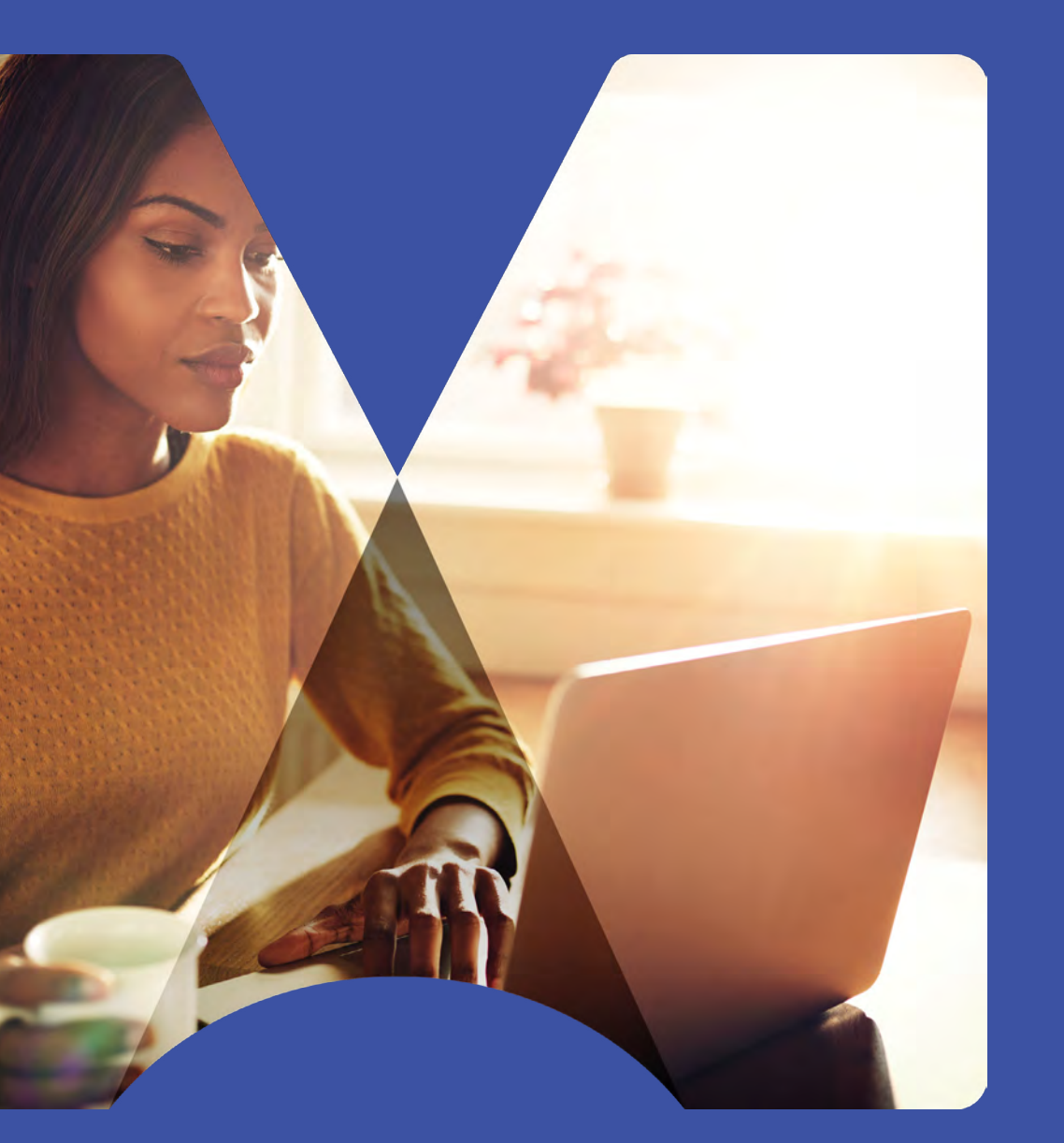

5 häufig genutzte Prozess-Maps und wie sie verwendet werden

Zurück zum Anfang

### <span id="page-10-0"></span>5 häufig genutzte Prozess-Maps und wie sie verwendet werden

Es sind viele verschiedene Typen von Prozess-Maps gebräuchlich. Im folgenden Abschnitt lernen wir die fünf am häufigsten genutzten kennen:

### **1. Flussdiagramm**

- **2. SIPOC-Diagramm**
- **3. Einsatzablaufplan**
- **4. Flussdiagramm zur Wertschöpfung**

#### **5. Wertstrom-Map**

Unabhängig vom Map-Typ sollten Sie unbedingt alle Teammitglieder einbeziehen. So stellen Sie sicher, dass der Prozess gut verstanden wird und Einigkeit über mögliche Problemfelder besteht.

Beachten Sie beim Erstellen von Prozess-Maps (egal welchen Typs) stets Folgendes:

**• Nehmen Sie die Perspektive des Kunden ein, der versucht, den Prozess Ihres Unternehmens zu verstehen**. Gehen Sie den Prozess vorwärts und rückwärts durch und fragen Sie, weshalb ein bestimmter Schritt so und nicht anders durchgeführt wird.

- **Machen Sie während Brainstorming-Sessions detaillierte Notizen**. Wenn Sie dann später die Ursachen von Problemen untersuchen und Verbesserungen umsetzen, werden sie sich als nützlich erweisen.
- **Halten Sie Prozess-Maps möglichst einfach**. Beachten Sie die Grenzen des Prozesses, den Sie gerade abbilden und konzentrieren Sie sich mehr auf den Inhalt als auf die Symbole.
- **Bilden Sie den Prozess dort, wo die Aktivitäten stattfinden (sofern möglich)**. Dies wird oft als "[Gemba Walk"](https://www.lean.org/lexicon-terms/gemba-walk/) bezeichnet, also als "Rundgang am Ort des Geschehens".
- **Lassen Sie nicht zu viele Köche an den Brei.** Legen Sie genau fest, wer eine Prozess-Map aktualisieren darf und halten Sie Versionskontrollen mit Datumsangaben usw. aufrecht.
- **Beachten Sie bitte, dass das Erstellen von Prozess-Maps nur ein Teil einer größeren Verbesserungsmaßnahme ist**. Es ist *nicht* das Endergebnis.

Sehen wir uns nun die fünf häufigsten Typen von Prozess-Maps genauer an:

### 1. Flussdiagramm

Ein einfaches Flussdiagramm ist die schlichteste aller Prozess-Maps. Es wird meist zu Beginn eines Optimierungsprojekts erstellt und visualisiert die einzelnen Schritte in einem Prozess mit Symbolen und geometrischen Formen.

<span id="page-11-0"></span>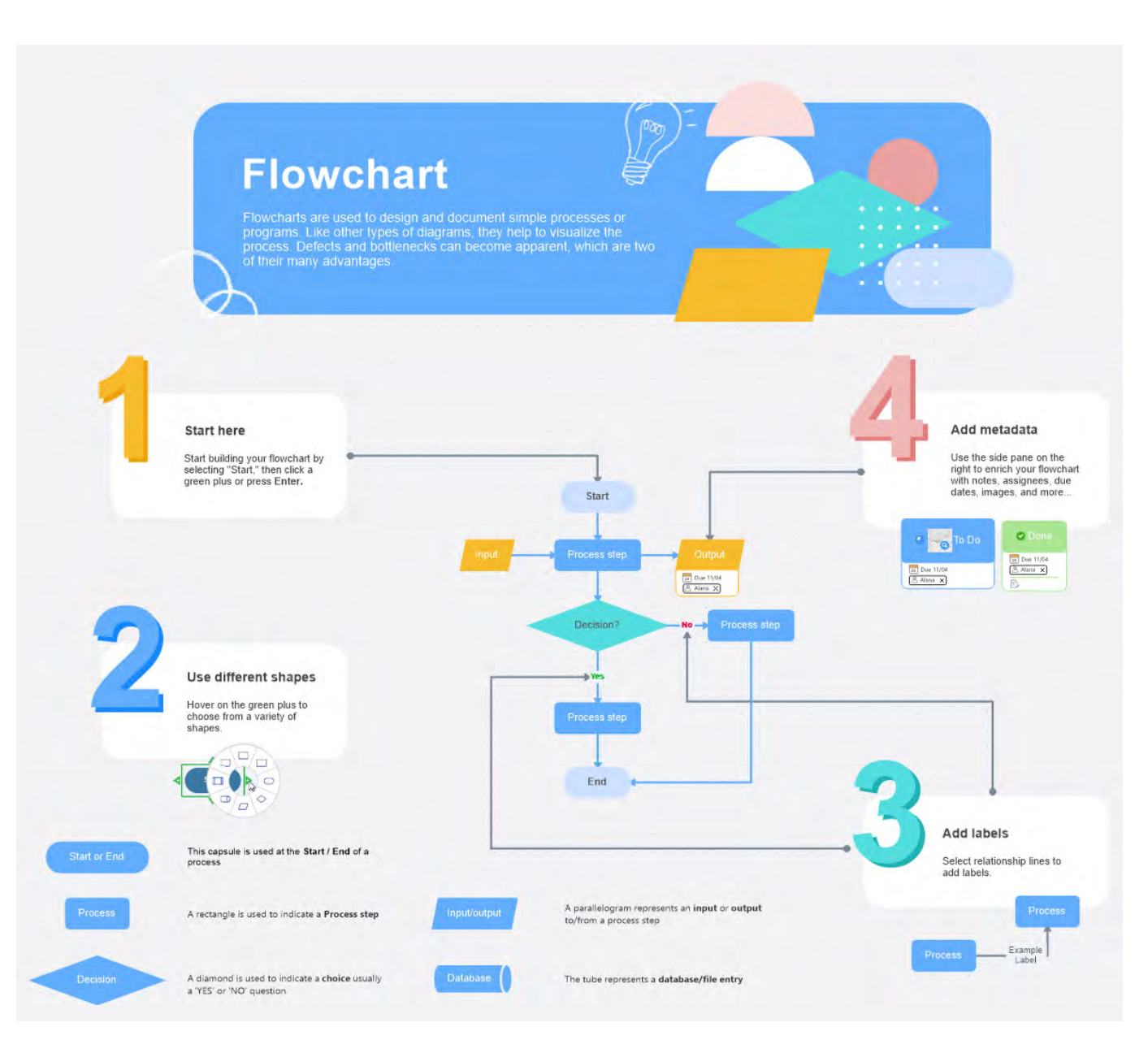

*Einfache Formen eines Flussdiagramms und ihre Bedeutung*

Ein visuelles Mindmapping-Tool wie MindManager® enthält in einer Formengalerie geometrische Formen wie die oben abgebildeten, die den Prozess verdeutlichen. Flussdiagramme können auch durch das Hinzufügen eines erläuternden Texts neben der jeweiligen Form verbessert werden.

Flussdiagramme sind vielseitig und können genutzt werden, um den Fluss oder die Abfolge von Aktivitäten in einem Prozess zu dokumentieren und zu ermitteln– vom Materialfluss bis hin zu den Schritten, die zum Verkauf führen.

### **Flussdiagramme bieten folgende Vorteile:**

- Sie bieten allen Teammitgliedern Einblick in ein komplettes Projekt oder einen Prozess .
- **•** Sie identifizieren mögliche Hindernisse und nicht wertschöpfende Schritte, die beseitigt werden können.
- Sie erleichtern die Kommunikation zwischen den Teammitgliedern.
- Sie dokumentieren wichtige Unternehmensprozesse.
- Sie dienen als Grundlage, um neue Mitarbeitende oder Teammitglieder mit neuen oder bestehenden Prozessen vertraut zu machen.

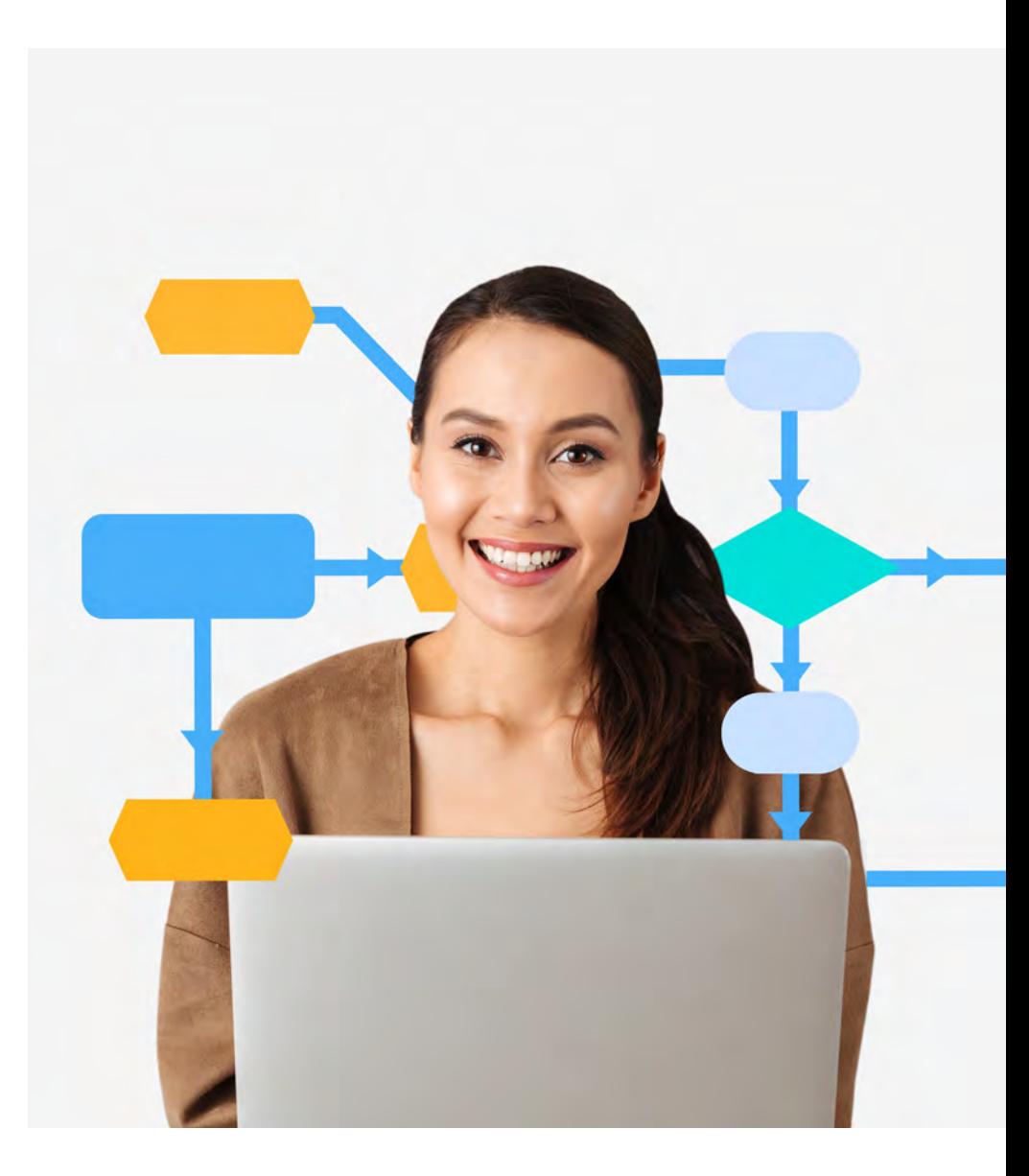

#### **So erstellen Sie ein Flussdiagramm:**

**1. Legen Sie die Grenzen des Prozesses (Anfang und Ende) fest.**. Unter den Teammitgliedern sollte außerdem Einigkeit darüber bestehen, in welcher Detailtiefe die Prozess-Map zu erstellen ist. Dies könnte von einem groben Überblick bis hin zu einem detaillierten Prozessfluss reichen, der jede Aktion und jeden Entscheidungspunkt zeigt.

**2. Ermitteln Sie die Prozessschritte**. Führen Sie mit Ihrem Team eine Reihe von Brainstorming-Sessions durch und dokumentieren Sie die Ergebnisse auf einem Whiteboard oder mittels eines Mindmapping-Tools wie MindManager.

Wenn beispielsweise Ihr Unternehmen auf eine Angebotsanfrage antwortet, könnte dies die folgenden Prozessschritte umfassen:

- Eingang einer Angebotsanfrage
- Angebotserstellung/Ablehnung der Angebotserstellung
- Ausfertigung einer internen Leistungsbeschreibung
- Erstellung von Kostenvoranschlägen
- Vorbereitung der Kalkulationsunterlagen
- Genehmigung/Ablehnung der Kostenrechnung
- Überarbeiten des Kostenvoranschlags
- Vorbereitung der Preislisten
- Genehmigung/Ablehnung der Preisfestsetzung
- Überprüfung von Preisfestsetzung und Erträgen
- Erstellung des endgültigen Kostenvoranschlags
- Rücksendung an den Anfragenden

Je nach der im ersten Schritt vereinbarten Detailtiefe werden die Eingaben, Ausgaben und Entscheidungspunkte aufgeführt und es wird erfasst, welche Person von Anfang bis Ende für was verantwortlich ist.

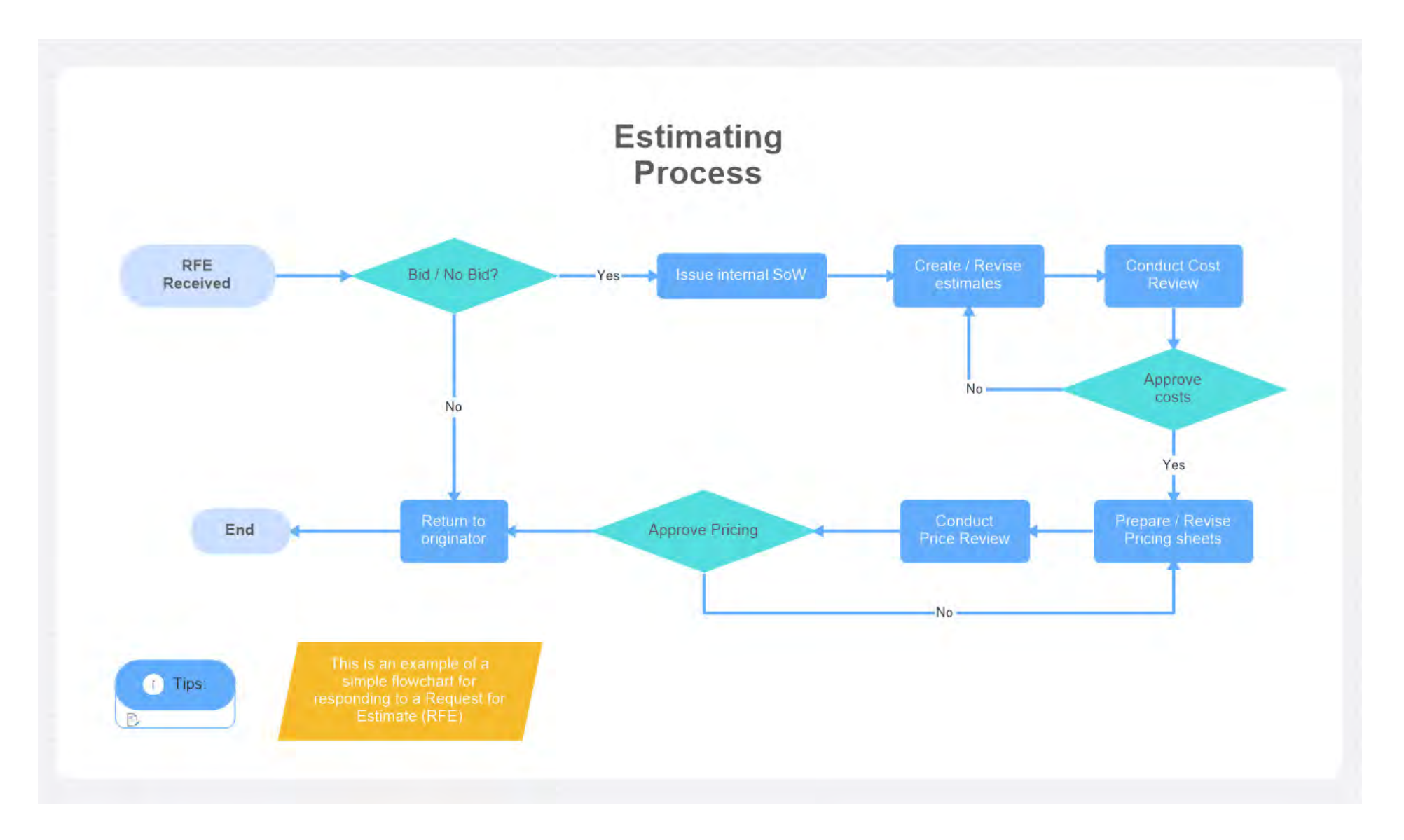

*Flussdiagramm für die Beantwortung einer Angebotsanfrage*

**3. Ordnen Sie die Schritte in der Reihenfolge, in der sie auftreten, an**. Sie müssen sich noch keine Gedanken über die Verbindung der Schritte machen. Achten Sie darauf, die Schritte in der Reihenfolge aufzuführen, in der sie gegenwärtig stattfinden (und nicht in der Reihenfolge, die sie idealerweise haben sollten). Dies ist wichtig, um später Problembereiche und deren Ursachen identifizieren zu können.

### **4. Weisen Sie jedem Prozessschritt ein Symbol oder eine geeignete geometrische Form zu**.

- **Oval**: Für den Prozessstart und seine Ergebnisse am Ende wird ein Rechteck mit abgerundeten oder ovalen Ecken verwendet.
- **Rechteck**: Ein Rechteck bzw. Kästchen steht für eine Aufgabe oder Aktivität. Es können mehrere Pfeillinien ein Kästchen erreichen, dennoch sollte dieses Kästchen nur mit einer Pfeillinie mit dem nächsten verbunden werden.
- **Diamant**: Eine Raute zeigt die Punkte im Prozess, an denen eine Entscheidung erforderlich ist, gewöhnlich in Form einer Ja-/Nein-Antwort.
- **Pfeil**: Pfeillinien geben die Richtung oder den Fluss des Prozesses an.

**5. Validieren Sie die Prozess-Map**. Ziehen Sie den Prozessverantwortlichen und idealerweise einen nicht dem Team angehörigen Fachexperten, der aber in enger Verbindung mit dem Prozess oder der Arbeitsaufgabe steht, zurate, da der Blick von außen Erkenntnisse beisteuern kann, die Prozessverantwortliche oder Teammitglieder möglicherweise nicht haben. Achten Sie auf Diskrepanzen und passen Sie die Map nach Bedarf an.

Der in der Map enthaltene Informationsumfang entscheidet darüber, wie nützlich die Map für Ihre Dokumentation und Prozessverbesserung ist.

### <span id="page-16-0"></span>2. SIPOC-Diagramm

Prozessoptimierungsinitiativen mit Lean Six Sigma verändern Elemente eines Prozesses oder Verfahrens. Diese Veränderung betrifft sowohl Teammitglieder als auch Stakeholder. Sobald Ihr Team ein Flussdiagramm erstellt und so die grundlegenden Schritte in einem Prozess definiert hat, muss als nächstes erarbeitet werden, wer und was an jedem dieser Prozessschritte beteiligt ist.

Ein SIPOC-Diagramm ("Supplier, Input, Process, Output, and Customer" – Lieferant, Eingabe, Prozess, Ausgabe und Kunde) ist eine Standard-Map, die in der Definitionsphase von Projekten zur kontinuierlichen Weiterentwicklung erstellt wird. Sie erleichtert das Verständnis und hilft bei der Identifizierung der Stakeholderinteressen und Kundenanforderungen.

Anhand von SIPOC-Diagrammen sehen Teams nicht nur die Ein- und Ausgabe von Prozessschritten, sondern sie ermöglichen ihnen auch Stakeholder zu identifizieren, mehr über den Prozess zu erfahren und zu verstehen, wie dieser Prozess mit anderen Prozessen zusammenhängt.

Ein SIPOC-Diagramm besteht aus vertikalen Swimlanes, die sich nach dem folgenden Schema auf jeweils einen Schritt des Prozesses beziehen:

- **• Lieferant**. Können interne oder externe Zulieferer sein. Es kann sich auch um einen anderen Prozess handeln.
- **• Eingaben**. Bestehen aus zwei Typen:
	- **1.** Die Waren und Dienstleistungen, die vom Prozess in Ausgänge umgewandelt werden.
	- **2.** Voraussetzungen des Prozesses, etwa Maschinen oder Technologie (z. B. Software für E-Mail-Marketing).
- **Prozess**. Die wesentlichen Prozessschritte, wie in einem einfachen Flussdiagramm definiert.
- **Ausgaben**. Die Ergebnisse der einzelnen Prozessschritte.
- **Kunde**. Es kann sich um interne oder externe Kunden oder auch um andere Prozesse handeln.

#### SIPOC-Diagramme bieten folgende Vorteile:

- Sie vermitteln ein Verständnis dafür, wie Prozesskomponenten mit ihren jeweiligen Einund Ausgaben in Beziehung stehen.
- Sie helfen Teams und Stakeholdern, sich auf Grenzen und Umfang des Projekts zu einigen.
- Sie bieten eine Grundlage, anhand derer Six Sigma-Teams verifizieren können, dass Prozesseingaben den Ausgaben des vorgelagerten Prozesses und den Eingaben und/oder Erwartungen des nachgelagerten Prozesses entsprechen.
- Sie ermitteln die an den einzelnen Prozessschritten beteiligten Stakeholder (d. h. die Zulieferer, die die nötigen Eingaben bereitstellen, und die Kunden, die die Ergebnisse erhalten).
- Sie tragen zur Klärung der Kundenanforderungen bei.

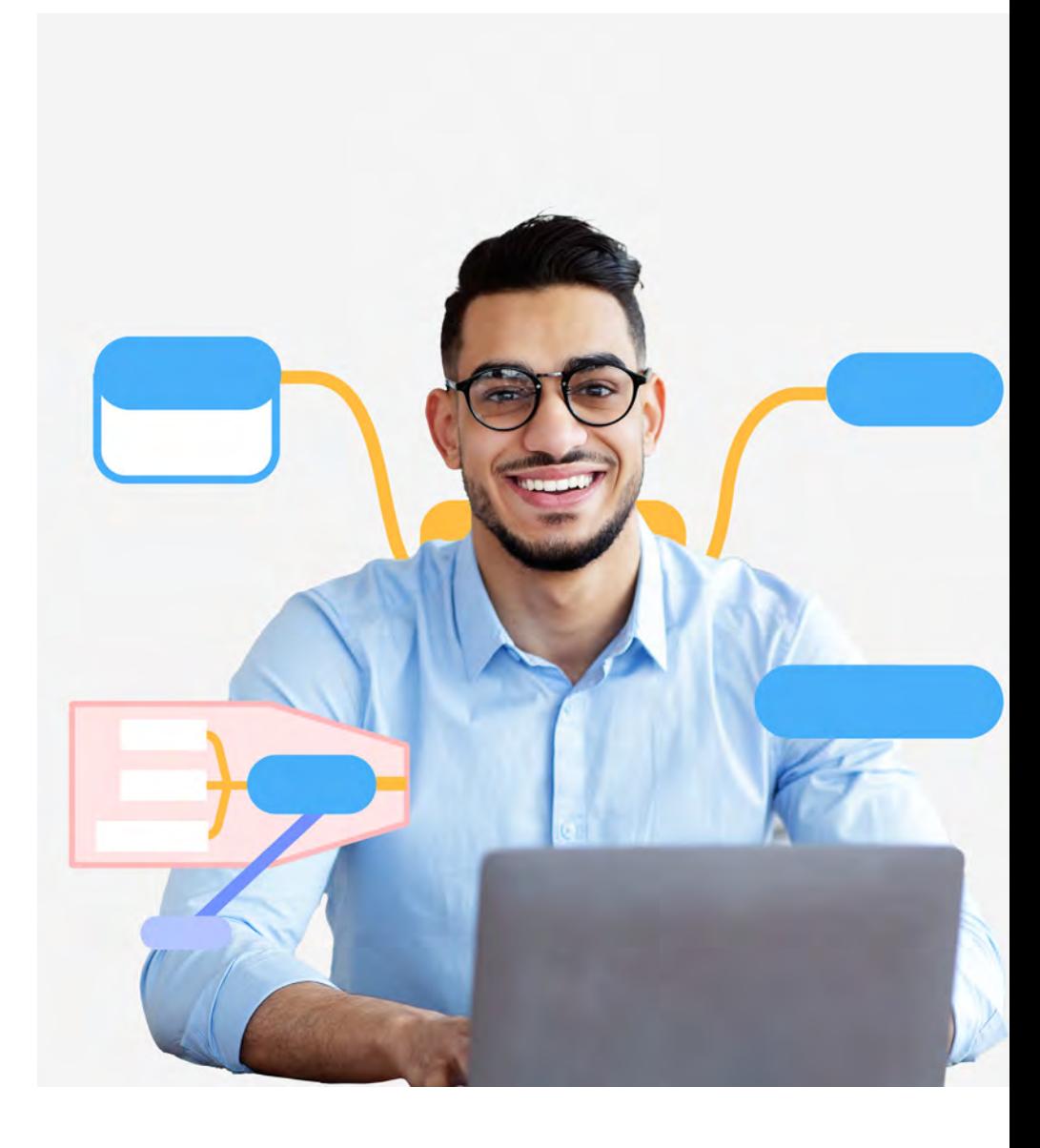

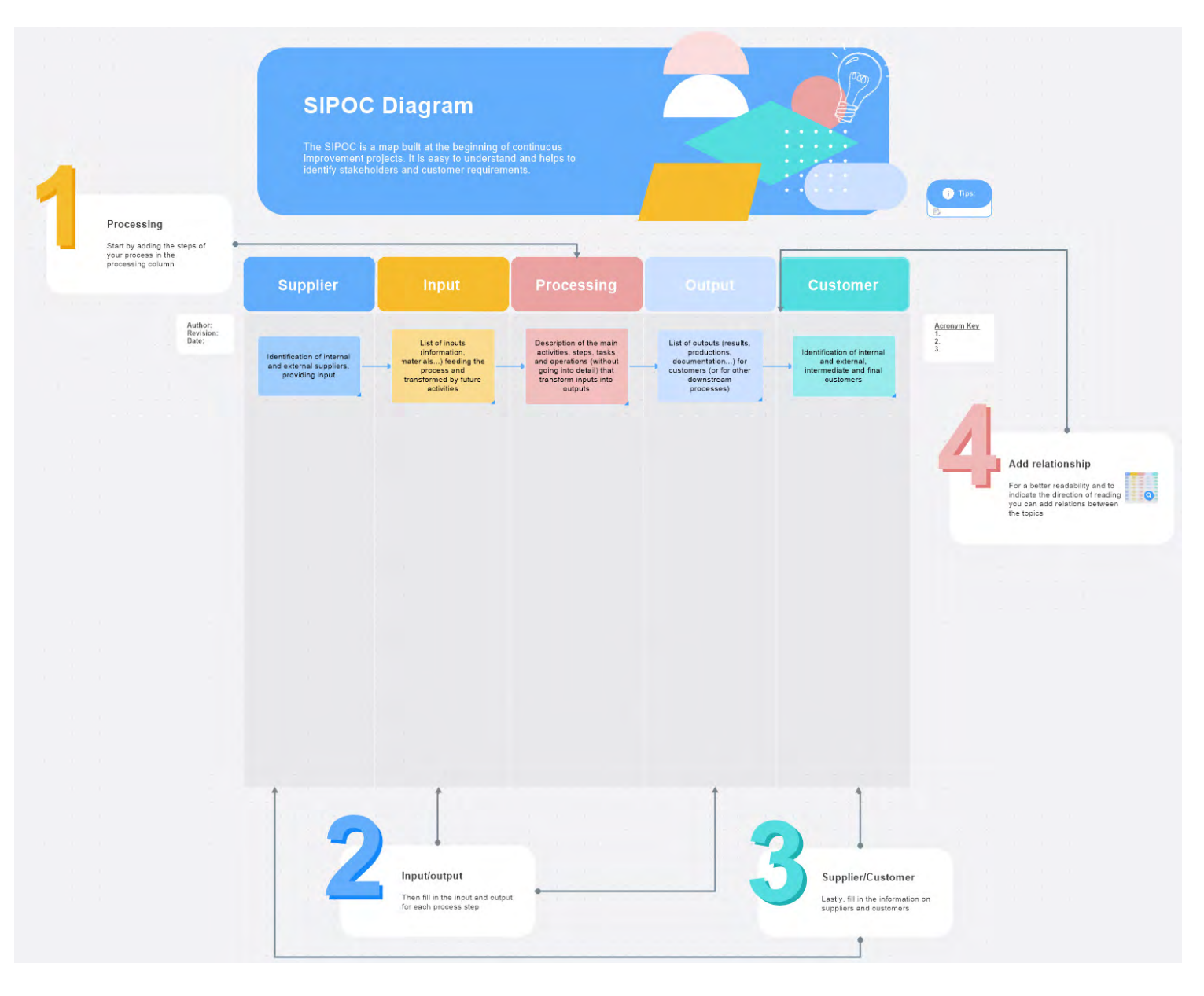

*Beispiel für ein SIPOC-Diagramm* 

#### **So erstellen Sie ein SIPOC-Diagramm:**

- **1. Erstellen Sie Swimlanes**. Swimlanes veranschaulichen, wie funktionsübergreifende Ressourcen und Aktivitäten mit dem Prozess zusammenhängen. Ein SIPOC-Diagramm umfasst fünf Swimlanes – eine für jeden Buchstaben des Akronyms.
- **2. Legen Sie die Grenzen fest und benennen Sie den abzubildenden Prozess.** Sie sollten wissen, wo der Prozess beginnt und endet, um den Umfang des Diagramms zu begrenzen und um sicherzustellen, dass das Diagramm mit dem Gesamtumfang des Projekts übereinstimmt.
- **3. Befüllen Sie die Swimlanes**. Führen Sie alle Prozessschritte auf und beginnen Sie dabei in der Spalte "Prozess". Achten Sie darauf, die Schritte in ihrer tatsächlichen Reihenfolge anzugeben und nicht in derjenigen, die sie Ihrer Meinung nach haben sollten.

Prozess-Maps, die einen zukünftigen oder idealen Zustand wiedergeben, werden erstellt, sobald Lösungselemente erkannt wurden. Die Prozessschritte sind mit den im Flussdiagramm erstellten identisch.

SIPOC-Swimlanes sollten in dieser Reihenfolge vervollständigt werden: Prozess (siehe Schritt 3 oben), Ausgaben, Kunden, Eingaben, Lieferanten.

- **Identifizieren Sie die Ausgaben der einzelnen Prozessschritte**. Fragen Sie: "Zu was führt dieser Prozessschritt, was ist das Ergebnis dieses Prozesses?" Die Antworten werden in die Swimlane "Ausgabe" eingetragen.
- **Legen Sie die Kunden fest, die die Ausgaben erhalten sollen**. Fragen Sie: "Was benötigt der Prozess für die Durchführung dieses Schritts? Welche Waren oder Materialien liegen dem Prozess zugrunde?" Die Antworten werden in die Swimlane "Eingabe" eingetragen.
- **Bestimmen Sie die für die jeweiligen Prozessschritte nötigen Eingaben**. Ask, "What does the process require to perform this step? What goods or materials feed the process?" Place these answers in the input swim lane.
- **Tragen Sie die Lieferanten der Eingaben für** den Prozessschritt ein. Fragen Sie: "Wer oder was liefert dem Prozess diese Eingaben? Woher kommen die Eingaben?" Die Antworten werden in die Swimlane "Lieferanten" eingetragen.
- **4. Validieren Sie das SIPOC-Diagramm.** Binden Sie den Prozessverantwortlichen und andere Fachexperten kleiner und mittlerer Unternehmen ein, um sicherzustellen, dass die Map den Prozess genau wiedergibt.

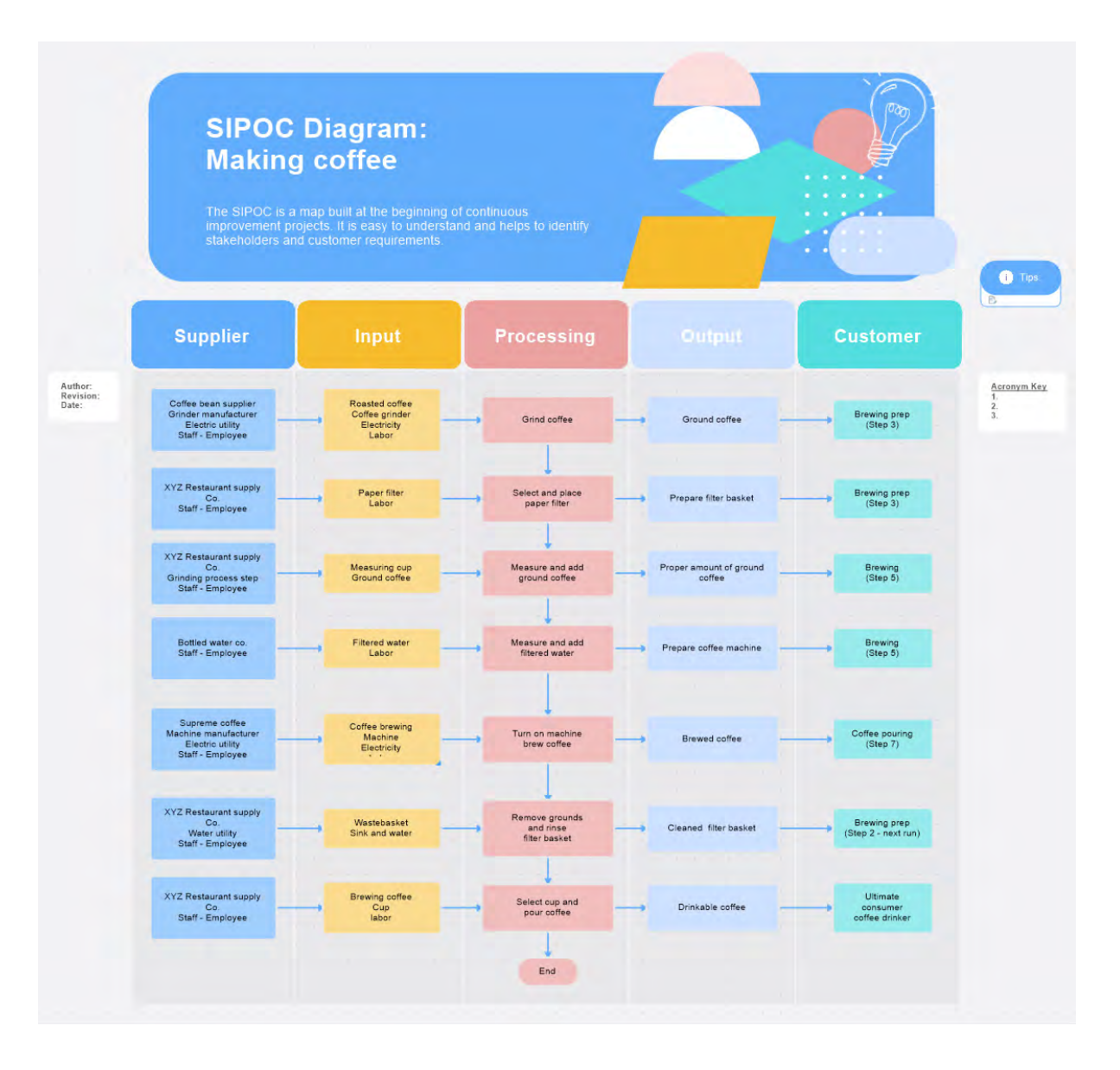

*Der Prozess der Kostenvoranschlagserstellung als SIPOC-Diagramm* 

### <span id="page-21-0"></span>3. Einsatzablaufplan

Ein Einsatzablaufplan zeigt den Ablauf der Prozessschritte und die für jede Aufgabe verantwortlichen Personen oder Gruppen. Dieser Typ einer Prozess-Map ist eine gute Methode, um Rollen und Verantwortungsbereiche zu klären und Abhängigkeiten zwischen aufeinanderfolgenden Aktivitäten herauszuarbeiten.

Einsatzablaufpläne zeigen mithilfe horizontaler Swimlanes, welche Fachgruppe jeweils an welchen Aktivitäten beteiligt ist und an welchen Punkten eine andere Gruppe übernimmt. Diese Prozess-Maps sind hilfreich, wenn drei oder mehr Abteilungen an einem Verwaltungsoder Dienstleistungsprozess beteiligt sind. Sie bilden die Komplexität der Prozesse innerhalb eines Unternehmens ab und verdeutlichen, wo wichtige Übergaben stattfinden.

Pro Abteilung bzw. Stakeholder gibt es eine horizontale Bahn, während die X-Achse den Zeitverlauf von links nach rechts wiedergibt. Der Prozess wechselt also von einer Bahn zur nächsten, während er die verschiedenen Abteilungen vom Anfang bis zum Ende seines Zyklus durchläuft.

#### **Einsatzablaufpläne bieten folgende Vorteile:**

Sie sind für Prozesse nützlich, die drei oder mehr Funktionsbereiche umfassen. Wenn Prozessschritte eine Übergabe zwischen Abteilungen einschließen,

gibt es oft Lücken. Die Darstellung eines Prozesses mithilfe einer Swimlane bzw. eines funktionstüchtigen Einsatzablaufplans ist ein wirksames Mittel, die zahlreichen Übergaben, Transporte (d. h. die Bewegung von Waren und/oder Dienstleistungen) und Warteschlangen (d. h. Wartezeiten) zu zeigen.

#### **So erstellen Sie einen Einsatzablaufplan:**

1. Führen Sie die Prozessschritte von Anfang bis Ende auf.

- 2. Führen Sie die Fachgruppen (oder Personen) auf, die an dem Prozess beteiligt sind. Im Falle unseres Prozesses zur Kostenvoranschlagserstellung können verschiedene Unternehmensabteilungen eine Rolle spielen (siehe nachfolgende Tabelle).
- 3. Ermitteln Sie die für die einzelnen Schritte hauptverantwortlichen Abteilungen oder Personen.
- 4. Optional: Fügen Sie die Dauer eines jeden Schrittes hinzu. Dies erleichtert die Arbeit in nachfolgenden Prozess-Maps.
- 5. Erstellen Sie ein Flussdiagramm mit dem obigen Prozessablauf und den Abteilungsnamen von oben nach unten
- 6. Optional: Fügen Sie die Dauer am unteren Rand der jeweiligen Swimlane hinzu.

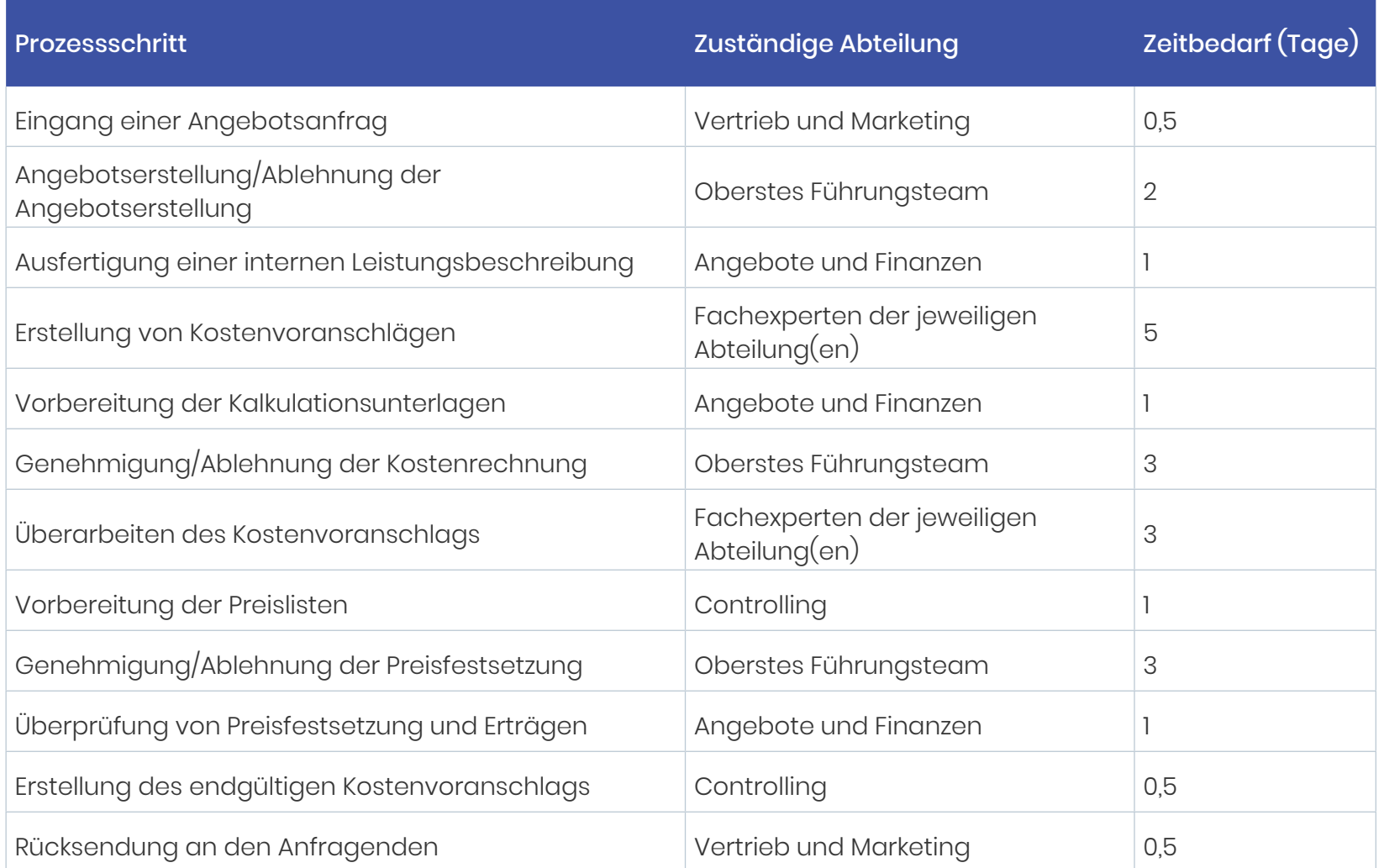

*Informationen eines beispielhaften Einsatzablaufplans für den Prozess einer Angebotsanfrage* 

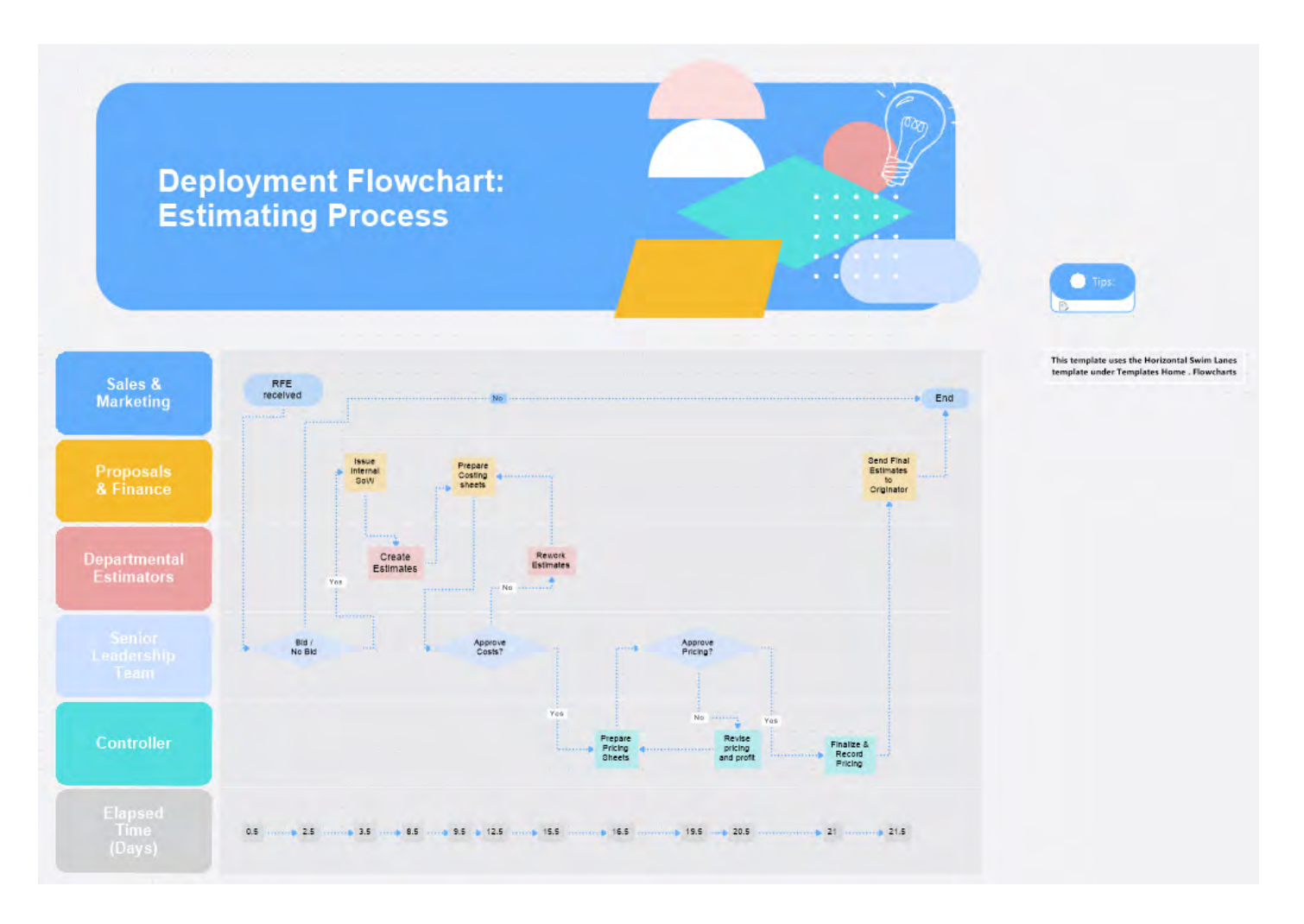

### *Beispiel für einen Einsatzablaufplan*

Die obige Abbildung zeigt, dass manche Prozessschritte lange dauern und von einer Optimierung profitieren könnten. Im nächsten Abschnitt gehen wir näher darauf ein.

### <span id="page-24-0"></span>4. Flussdiagramm zur Wertschöpfung

Ein Flussdiagramm zur Wertschöpfung unterscheidet visuell zwischen wertschöpfenden (value-added, VA) und nicht wertschöpfenden (non-value-added, NVA) Schritten.

Wert ist definiert als das, wofür der Kunde bereit ist zu zahlen. Jede überflüssige Wartezeit, jede Überarbeitung und jede der in der Abbildung gezeigten acht Arten der Verschwendung sind nicht wertschöpfende Aktivitäten.

Nicht wertschöpfende Schritte lassen sich zwei Kategorien zuordnen: wertermöglichende Aktivitäten (business non-value-added, BNVA) und reine Vergeudung (NVA). Manchmal ist ein Schritt erforderlich, dauert aber aus verschiedenen Gründen zu lange. Dieser Schritt wäre eine wertermöglichende Aktivität und wird manchmal als erforderliche Verschwendung bezeichnet.

Wertermöglichende Aktivitäten sollten minimiert oder gestrichen werden. Nicht wertschöpfende Aktivitäten sollten eliminiert werden.

Prozess-Maps zur Wertschöpfung sind hilfreich für Teammitglieder, die noch nicht damit vertraut sind, das Verhältnis von geleisteter Arbeit und dessen Wert für den Kunden zu berücksichtigen und zu fragen, worauf sich mögliche Verbesserungsmaßnahmen

konzentrieren sollten. Das ist auch eine gute Vorübung zur Vorbereitung auf das Wertstrom-Mapping, welches wir im nächsten Abschnitt behandeln.

Im obigen Beispiel macht der wertschöpfende Teil des Verfahrens zur Führerscheinverlängerung nur 8% der gesamten Zykluszeit aus, was für viele Prozesse typisch ist. Auf diese Weise lassen sich Zeit vergeudende Aktivitäten wie das Anstehen oder eine lange Anfahrt gut hervorheben.

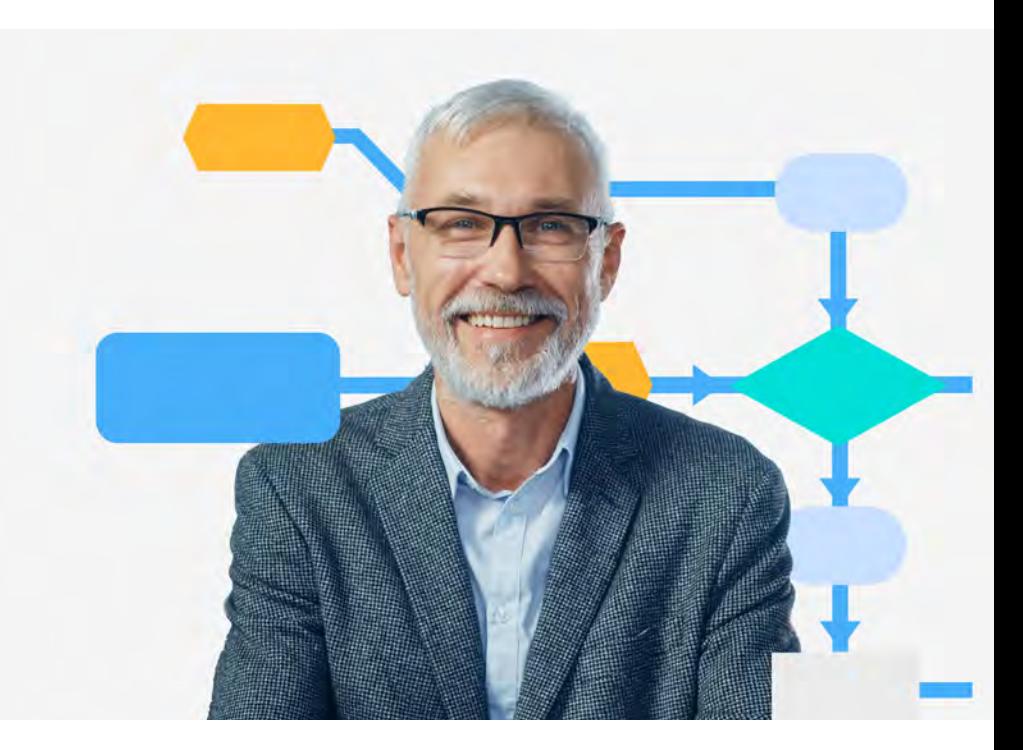

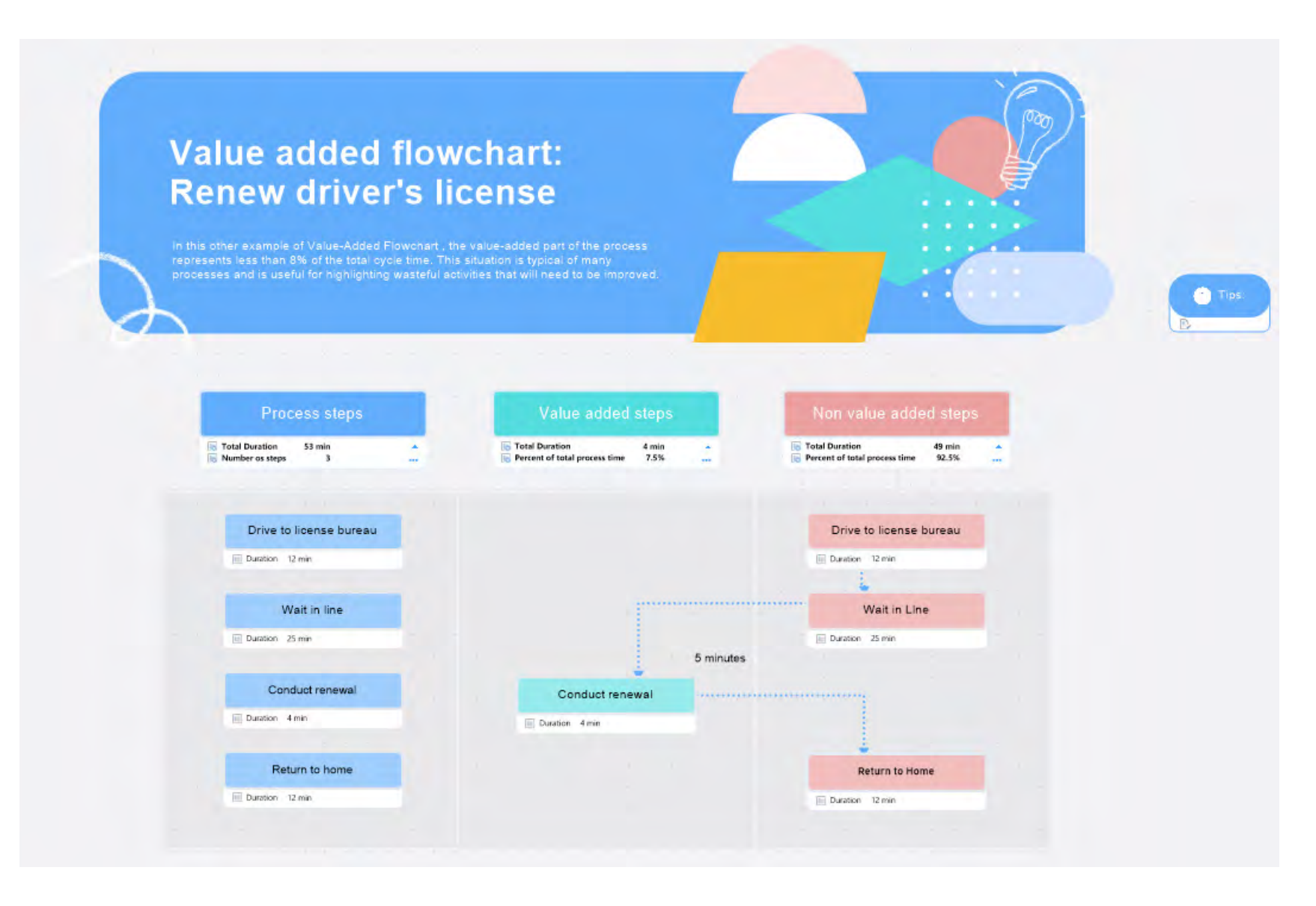

*Beispiel für ein Flussdiagramm zur Wertschöpfung* 

### **Flussdiagramme zur Wertschöpfung bieten folgende Vorteile:**

- Sie identifizieren und eliminieren (oder reduzieren) verborgene Kosten, die keinen Mehrwert für den Kunden darstellen.
- Sie erhöhen die Kapazität durch bessere Ressourcennutzung.
- **•** Sie reduzieren unnötige Prozesskomplexität und damit auch Fehler.

#### **So erstellen Sie ein Flussdiagramm zur Wertschöpfung:**

- 1. Führen Sie in der linken Spalte die Prozessschritte vom Anfang bis zum Ende der Reihe nach auf.
- 2. Erstellen Sie ein Diagramm mit einem Kästchen für jeden Schritt in der richtigen Reihenfolge.
- 3. Berechnen Sie, wie lange es aktuell dauert, die einzelnen Prozessschritte abzuschließen, und fügen Sie diese Zeitdauer in das Kästchen ein.
- 4. Geben Sie die Zeit für jeden Schritt in das Kästchen ein, das direkt rechts anschließt.
- 5. Durch Addieren der in den einzelnen Kästchen eingetragenen Dauer erhalten Sie die Gesamtzykluszeit. (Hinweis: MindManager führt diese Berechnung automatisch durch.)
- 6. Kopieren Sie die ganze Reihe der Prozessschritte in die mittlere Spalte, die den wertschöpfenden Schritten vorbehalten ist.
- 7. Wählen Sie alle Kästchen aus, die für nicht wertschöpfende Aktivitäten stehen, und verschieben Sie sie in die rechte Spalte, die Spalte für nicht wertschöpfende Schritte. Denken Sie daran, dass auch wertermöglichende Aktivitäten (erforderliche Verschwendung) in diese Spalte gehören.
- 8. Fügen Sie jedem der wertschöpfenden Prozessschritte die Dauer hinzu, um die wertschöpfende Zykluszeit zu errechnen.
- 9. Fügen Sie jedem der nicht wertschöpfenden Prozessschritte die Dauer hinzu, um die nicht wertschöpfende Zykluszeit zu erhalten. Hierbei kann es sich um Verschwendung handeln, die reduziert oder eliminiert werden könnte.
- 10. Dividieren Sie die Gesamtdauer aller nicht wertschöpfenden Schritte durch die Gesamtzykluszeit, um den Prozentsatz der Gesamtzykluszeit zu berechnen, der für nicht wertschöpfende Aktivitäten aufgewendet wird.
- 11. Analysieren Sie die nicht wertschöpfenden Schritte, um Verbesserungsmöglichkeiten zu erkennen.
- 12. Erstellen Sie je ein Diagramm des verbesserten Prozesses und des Zielprozesses, um Lücken zu ermitteln.

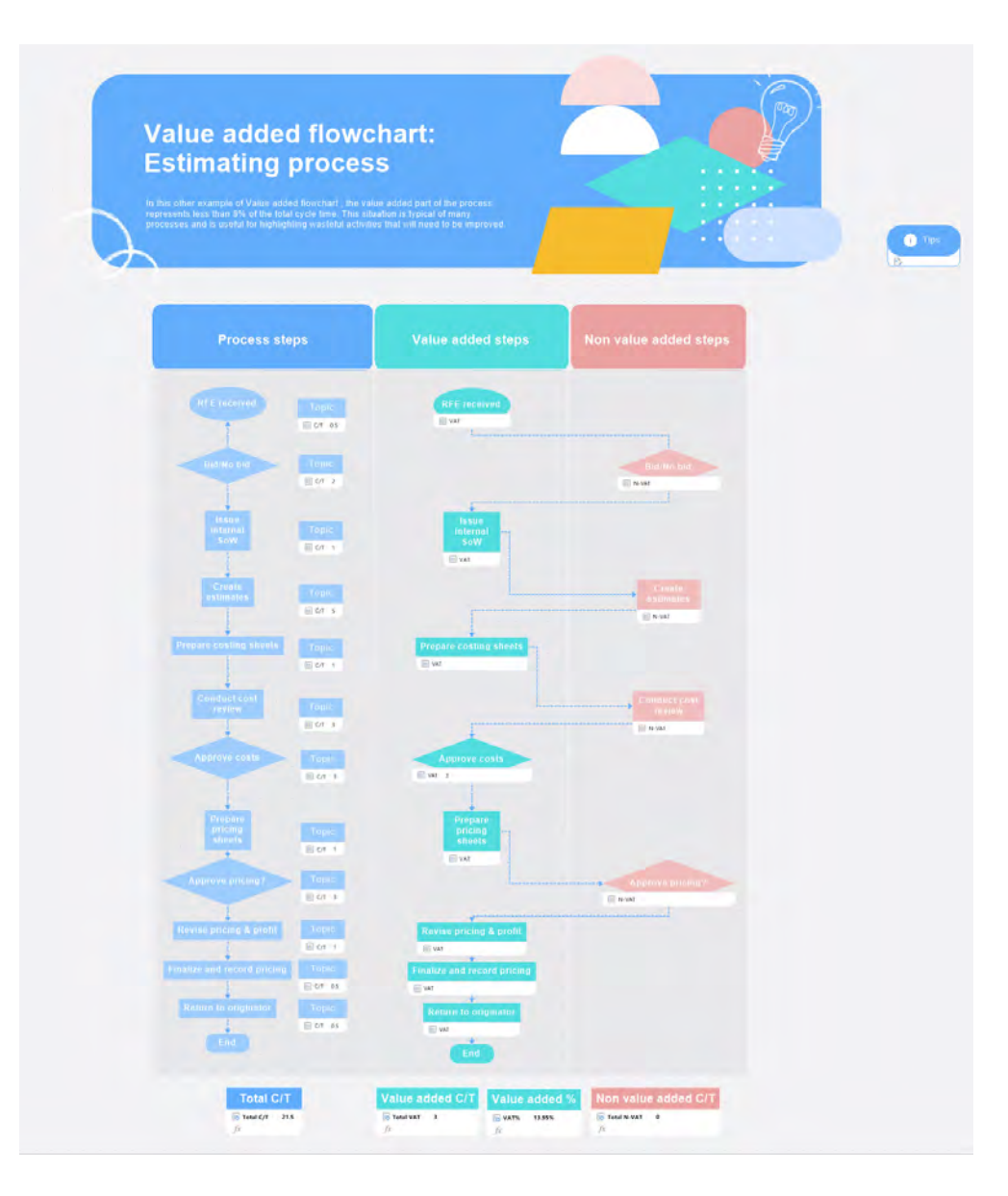

*Beispiel eines Flussdiagramms zur Wertschöpfung für die Erstellung eines Kostenvoranschlags* 

### <span id="page-28-0"></span>5. Wertstrom-Map

Wie der Name schon sagt, befasst sich eine Wertstrom-Map (value stream map, VSM) mit Wertströmen. Ein Wertstrom ist die vollständige Abfolge von Aktivitäten, die für ein Unternehmen erforderlich sind, um seine Produkte oder Dienstleistungen herzustellen und zu liefern. Der Wertstrom umfasst Lieferanten, interne Prozesse und Endenutzer.

Eine Wertstrom-Map bildet in Form eines Diagramms den Wertstrom ab und zeigt den Informations- und Materialfluss sowie dessen Transformation unter Verwendung standardmäßiger Symbole. Diese Maps helfen Prozessoptimierungsteams festzustellen, ob Verschwendung vorliegt, da in ihnen alle Arbeitsabläufe und Informationen eines Prozesses zusammen mit wichtigen Prozesskennzahlen erfasst sind.

Wertstrom-Mapping macht Verschwendung in Prozessen, die den Wertstrom bilden, sichtbar. Um diese Methode effizient zu nutzen, müssen Teams zwei verschiedene Wertstrom-Maps erstellen:

#### 1. **Eine Map, die den Istzustand darstellt**. Sie hilft

Unternehmen, den tatsächlichen Material- und Informationsfluss zu visualisieren und Ursachen für aktuell bestehende Verschwendung zu identifizieren.

2. **Eine Map, die den Sollzustand zeigt**. Sie bildet die Grundlage für den Umsetzungsplan zur Prozessoptimierung mit Lean und zeigt auf, in welchen Bereichen und in welchem Umfang Verbesserungen nötig sind, um den erwünschten Sollzustand zu erreichen.

#### **Die drei Hauptbestandteile einer Wertstrom-Map:**

- 1. Der Material- und Informationsfluss, der sich von der Produktion über Lieferanten bis zur Auslieferung an die Kunden erstreckt.
- 2. Der Material- und Informationstransport bis hin zu fertigen Produkten oder Dienstleistungen.
- 3. Der Informationsfluss, der die ersten beiden Komponenten begleitet.

#### **Wertstrom-Maps bieten folgende Vorteile:**

- **•** Sie legen Ursachen von Verschwendung offen. Wertstrom-Mapping fördert die folgenreichsten Quellen von Verschwendung zutage und dabei nicht unbedingt diejenigen, die am einfachsten zu beseitigen sind.
- **•** Sie vereinen den qualitativen Vorteil eines visuellen Tools mit dem quantitativen Vorteil eines Analysetools.
- **•** Sie stellen einen Rahmen für die Bündelung der Lean-Verbesserungsmaßnahmen eines Unternehmens bereit.
- **•** Sie visualisieren Probleme und Verbesserungsmöglichkeiten im Hinblick auf den Arbeitsfluss, damit sie besser sichtbar werden.

### 5. Symbole in Wertstrom-Maps

Terminologie und Symbolnamen in Wertstrom-Maps sind typischerweise auf Fertigungsumgebungen ausgelegt, in denen der Wert von Waren und Leistungen im Prozess geschaffen und dann an den Kunden weitergegeben wird. Viele Prozesse außerhalb der klassischen Fertigung eignen sich für die gleiche Logik, dem Kunden einen Mehrwert zu bieten.

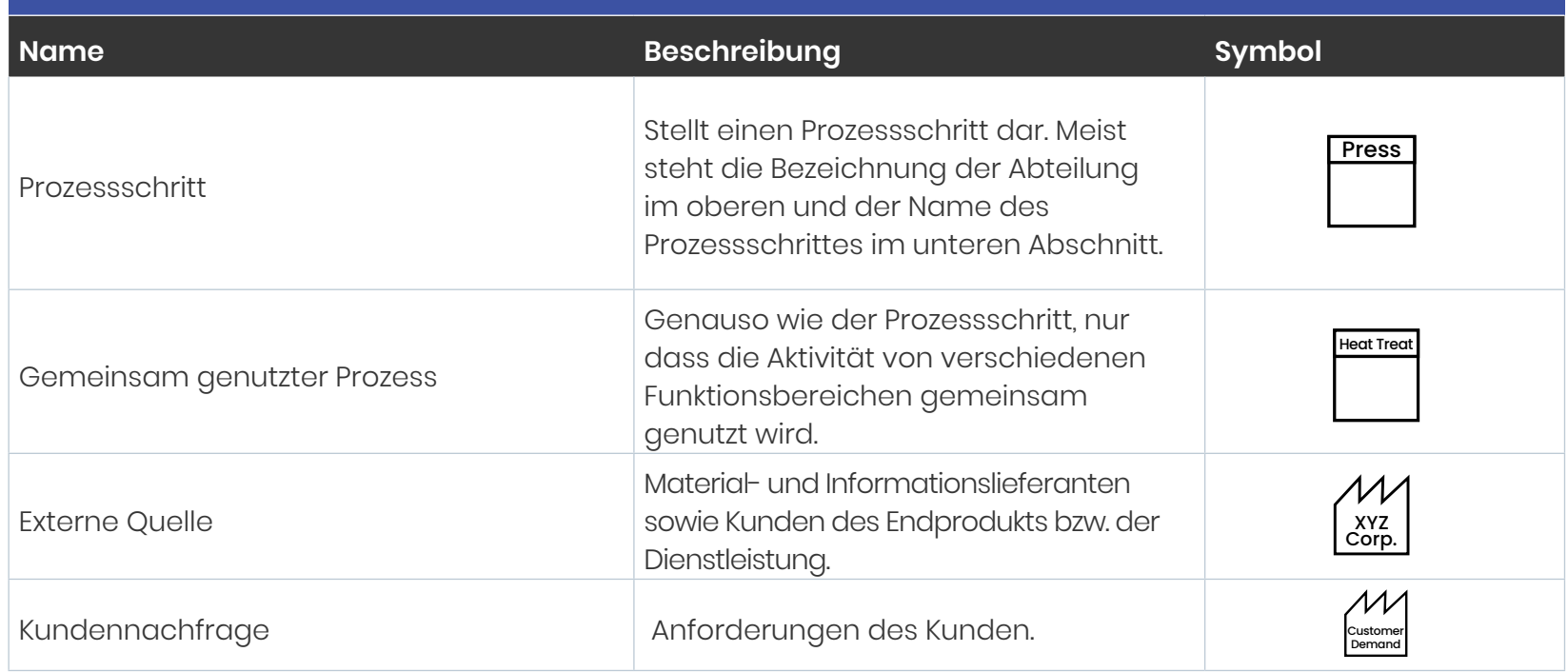

### Wertstromdesign-Symbole für Material- und Produktionsflüsse

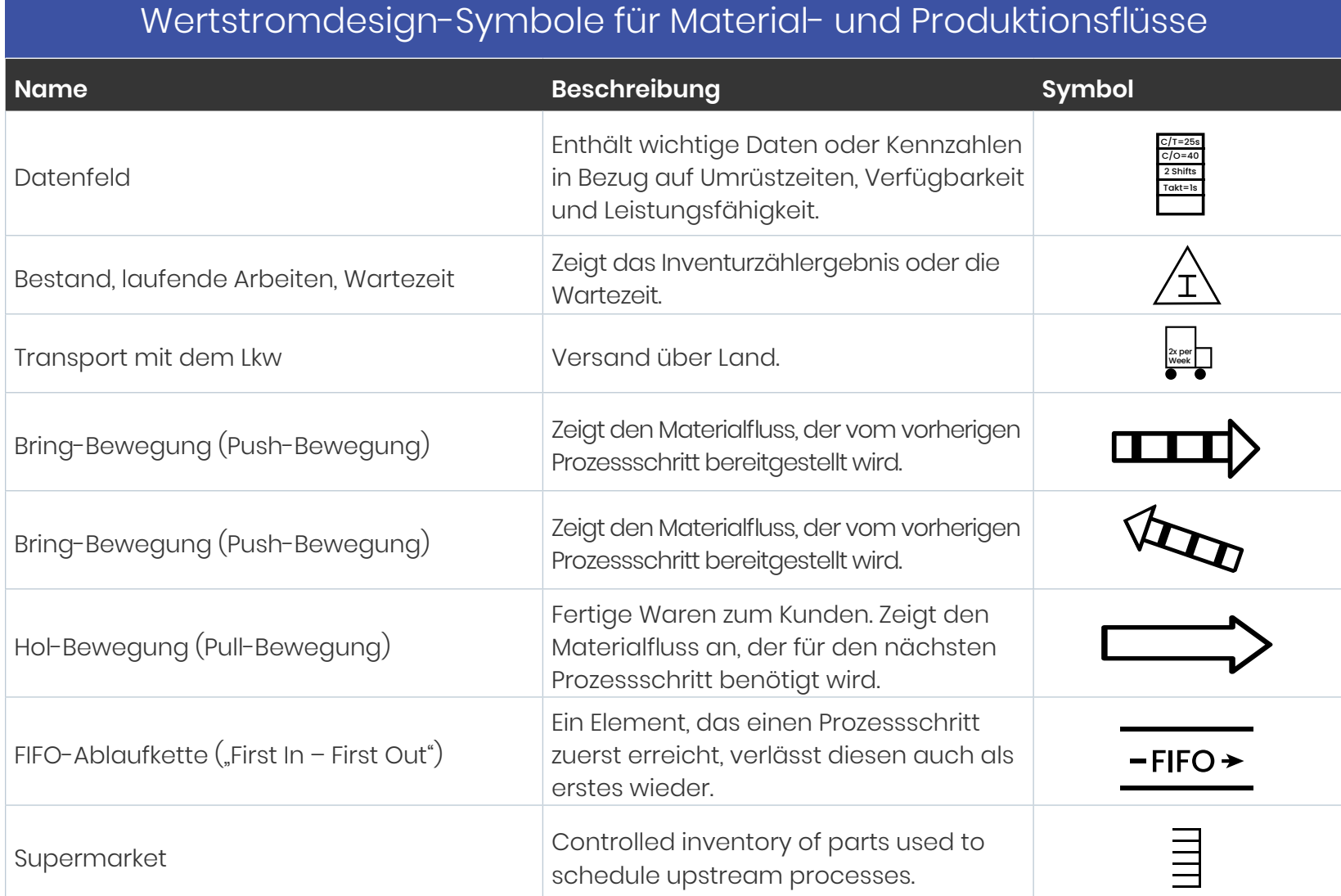

### Wertstromdesign-Symbole für Material- und Produktionsflüsse

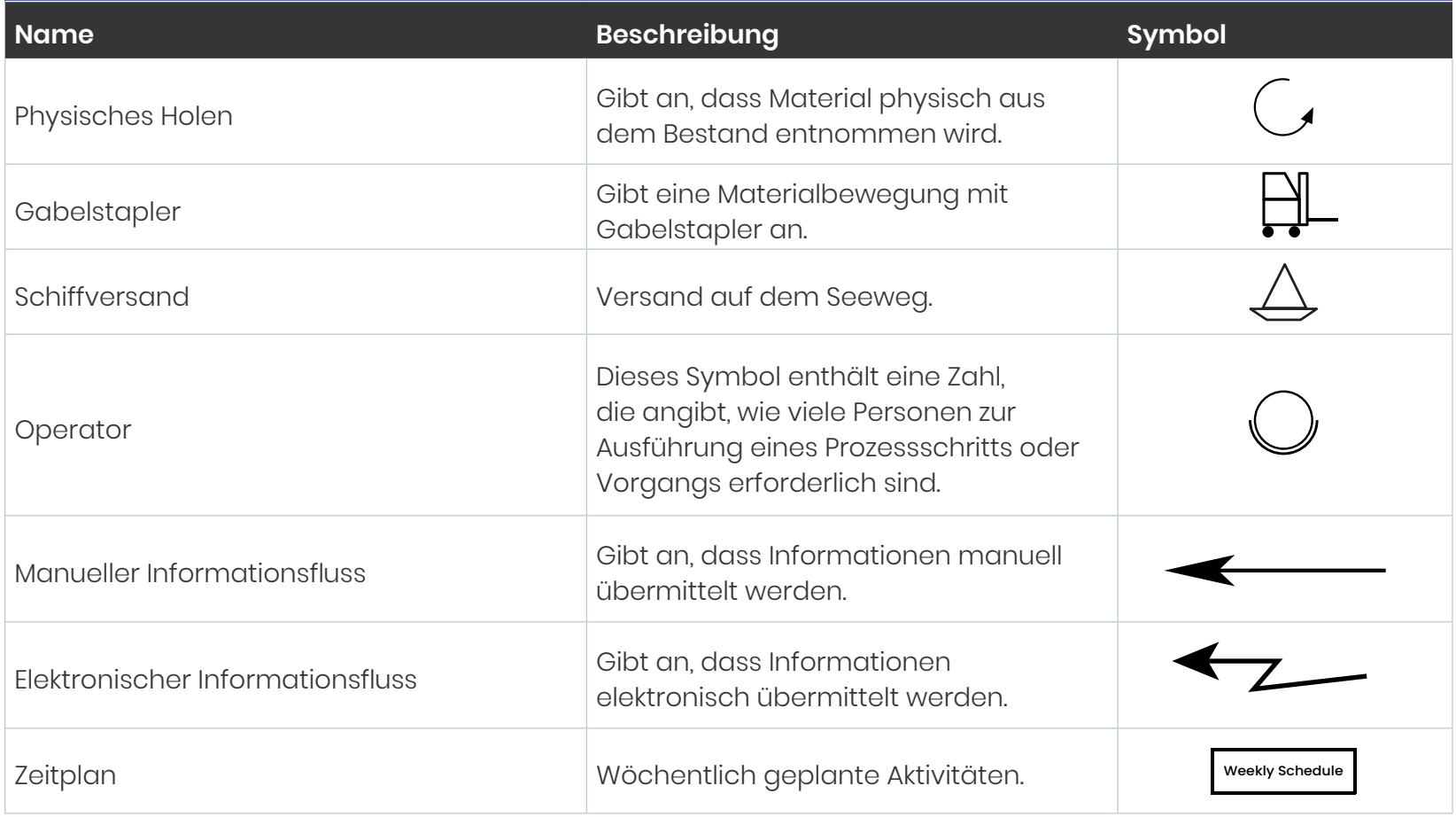

### Wertstromdesign-Symbole für Material- und Produktionsflüsse

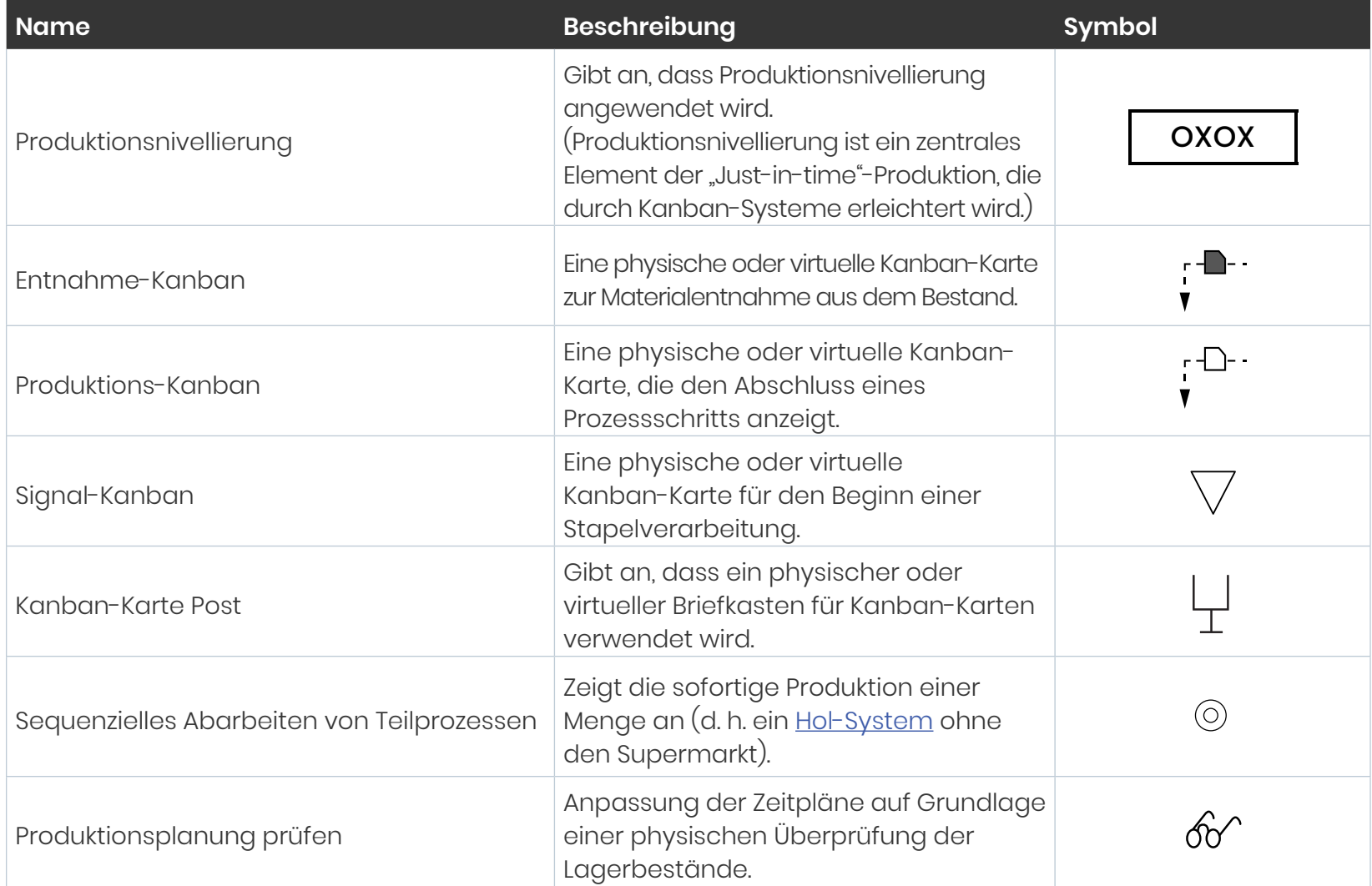

#### **So erstellen Sie eine Wertstrom-Map:**

- **1. Bevor Sie eine Wertstrom-Map erstellen, arbeiten Sie zuerst ein einfaches Prozessflussdiagramm oder ein detailliertes SIPOC-Diagramm aus**. TDies hilft Ihnen, Zeit zu sparen und bei Wertstrom-Maps nicht zu sehr ins Detail zu gehen. Der abzubildende Prozess sollte ein Produkt oder eine Dienstleistung betreffen, die den folgenden Kriterien entspricht:
	- Das Produkt oder die Dienstleistung wird in großen Mengen hergestellt und die damit verbundenen Kosten sind hoch.
	- Alle Produkte oder Dienstleistungen folgen einer gemeinsamen und wiederholbaren Reihe von Schritten.

#### **2. Ordnen Sie die Hauptaktivitäten oder Prozessschritte in ihrer Abfolge an.**

- Beginnen Sie am Ende des Prozesses.
- Arbeiten Sie sich zum Anfang vor.
- **•** Verwenden Sie Wertstromdesign-Standardsymbole.

### **3. Zeigen Sie den Materialfluss an.**

- Fügen Sie Lieferanten zu Beginn des Prozesses ein.
- **•** Verwenden Sie die Symbole für Materialfluss.

#### **4. Zeigen Sie den Informationsfluss an.**

 **•** Bilden Sie den Informationsfluss zwischen den Prozessschritten ab und zeigen Sie, wie der Prozess mit dem Lieferanten und dem Kunden kommuniziert.

#### **5. Bilden Sie den Istzustand in einer Wertstrom-**

**Map ab.** Sie bilden so den Gesamtfluss an Material und Informationen ab und identifizieren Quellen für Verschwendung.

### **6. Analysieren Sie den Istzustand hinsichtlich**

**möglicher Verschwendung.** Im obigen Beispiel sind erhebliche Wartezeiten enthalten, die zu einer Vorlaufzeit von fast 20 Tagen (147 Stunden) für einen durchschnittlichen Kostenvoranschlag beitragen. Mithilfe einer Ursachenanalyse konnte das Prozessoptimierungsteam die Verzögerungen deutlich reduzieren und einen zukünftigen Zielzustand mit weniger Verschwendung erarbeiten.

#### **7. Bilden Sie den Sollzustand in einer Wertstrom-Map**

**ab.** Sie bildet die Grundlage für den Umsetzungsplan zur Prozessoptimierung mit Lean und bestimmt genau, in welchen Bereichen und in welchem Umfang Verbesserungen nötig sind.  Im obigen Beispiel konnte das Prozessoptimierungsteam einige Veränderungen am Prozess implementieren und die Vorlaufzeit letztendlich um mehr als die Hälfte (auf 8,9 Tage) reduzieren, wie die nachfolgende Wertstrom-Map des Sollzustands zeigt.

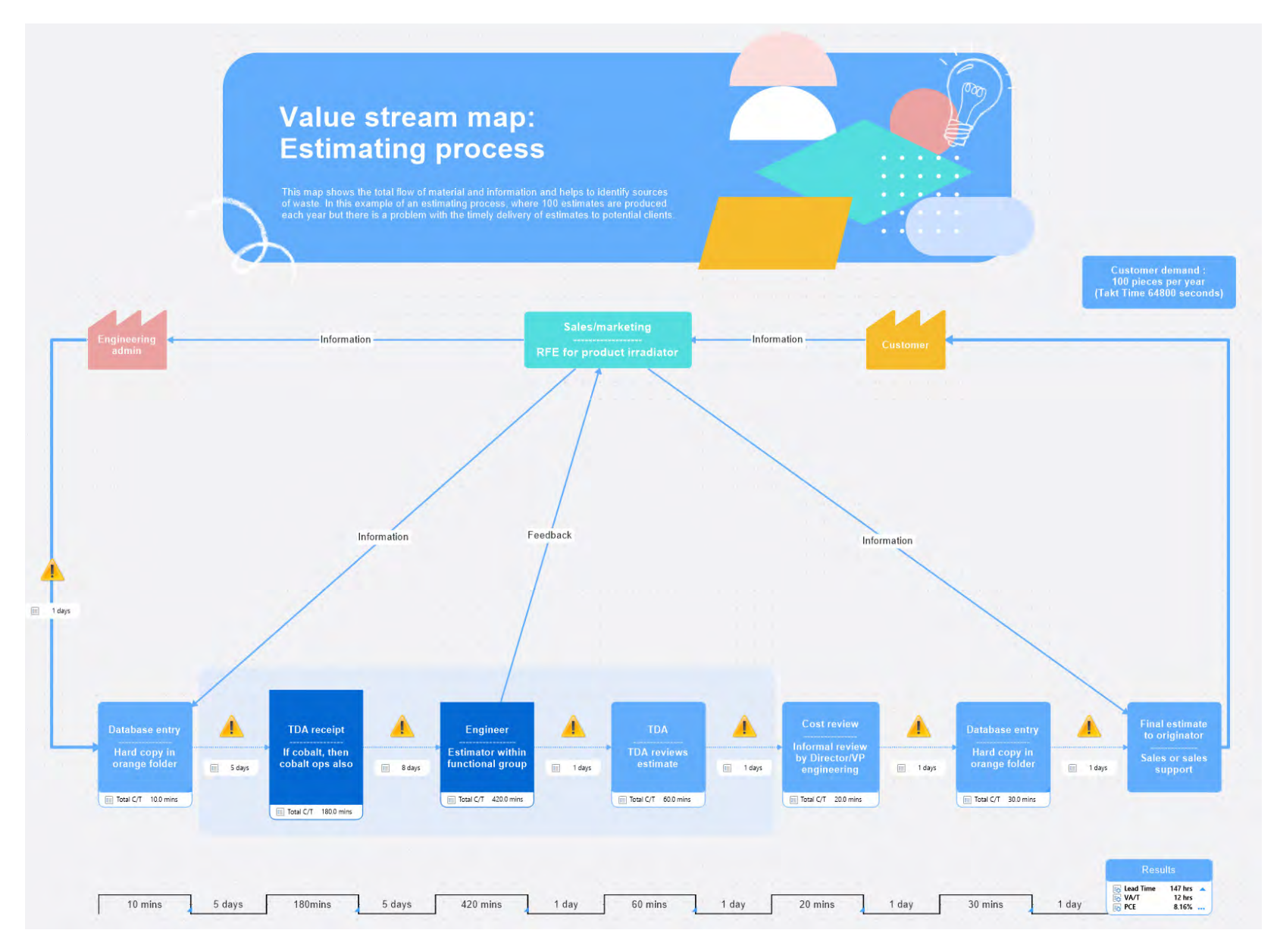

*Beispiel eine Wertstrom-Map des Sollzustands*

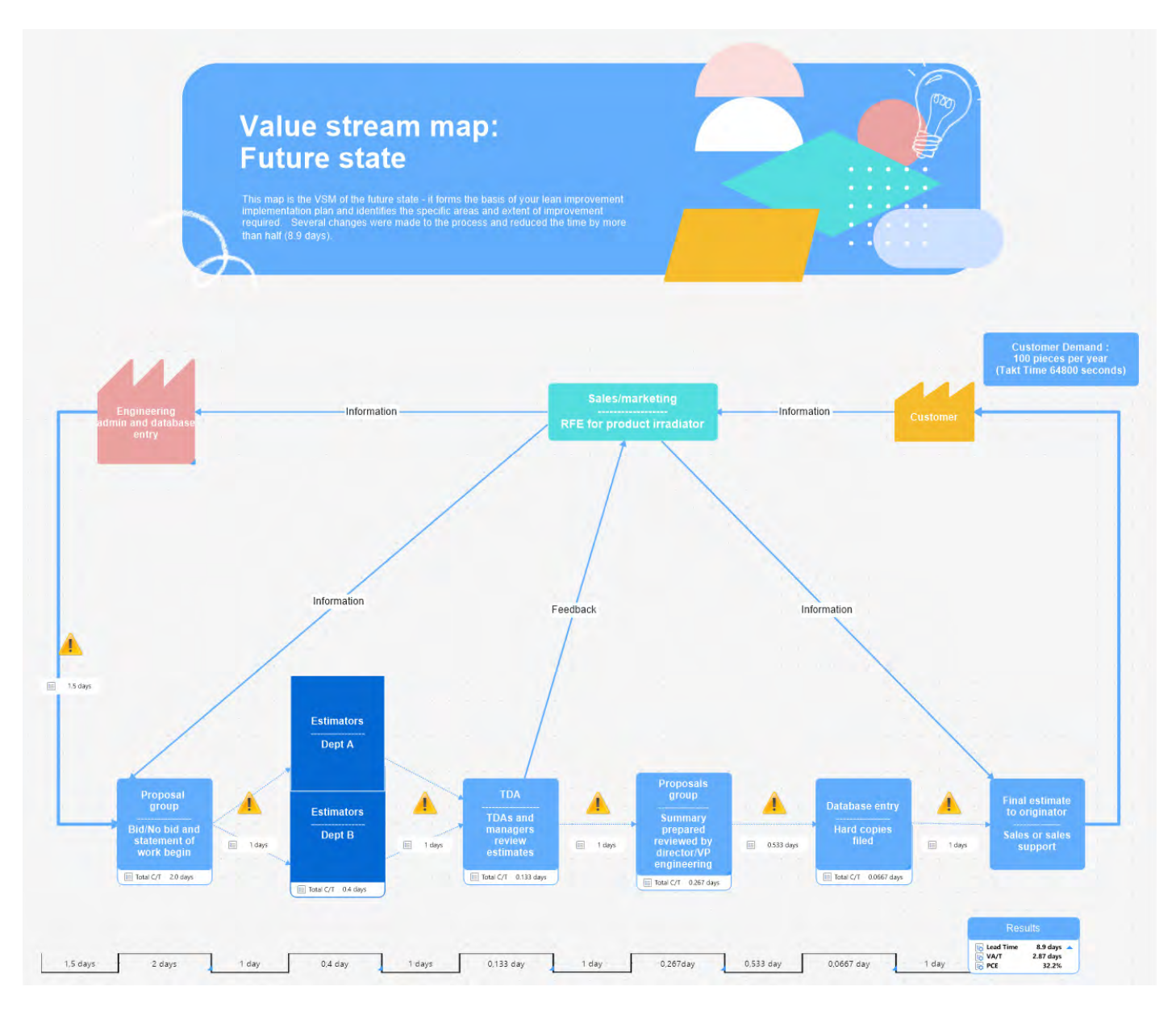

*Beispiel eine Wertstrom-Map des Sollzustands*

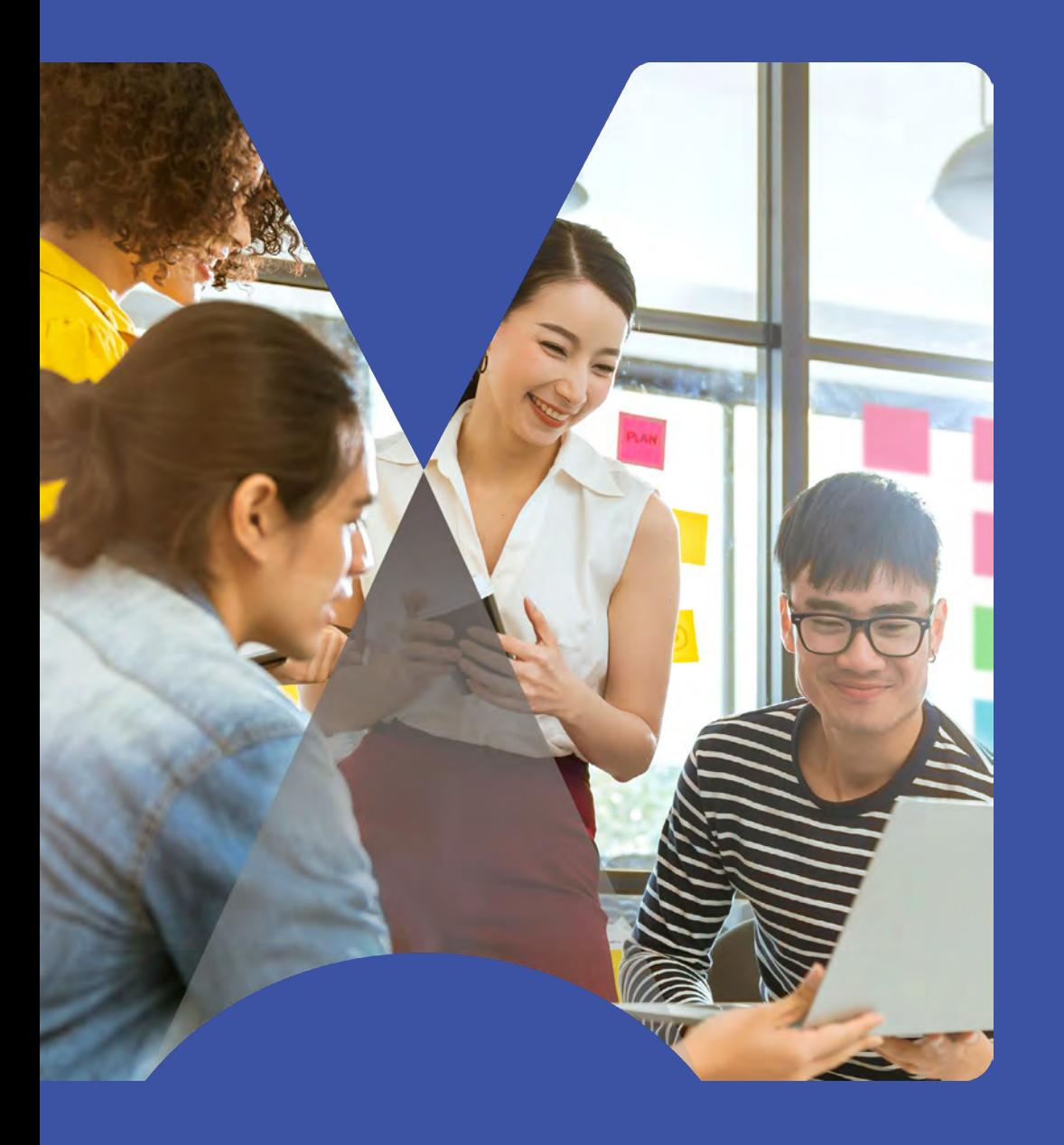

Wie MindManager die effiziente Erstellung von Prozess-Maps ermöglicht

Zurück zum Anfang

### <span id="page-37-0"></span>Wie MindManager die effiziente Erstellung von Prozess-Maps ermöglicht

Prozess-Maps sind einfache, aber leistungsstarke Werkzeuge, die viele Vorteile bieten: Sie sind flexibel, bilden Hierarchien ab und können an spezifische Anforderungen angepasst werden. Keiner der in diesem E-Book vorgestellten Map-Typen ist "der beste". Ganz im Gegenteil, sie ergänzen einander und sollten kombiniert werden, um optimale Ergebnisse zu erzielen.

Als ein Instrument der visuellen Kommunikation bieten Prozess-Maps eine ausgezeichnete Möglichkeit, alle Beteiligten auf denselben Stand zu bringen. Sie verdeutlichen die Übergänge zwischen den Prozessschritten und die jeweilige Zuständigkeit. Leanund Six Sigma-Anwender nutzen Prozess-Maps, um die Datenerhebung und -analyse zu steuern und Ideen mit den Stakeholdern auszutauschen.

Dabei ist es entscheidend, dass diese Prozess-Maps für Teammitglieder und Stakeholder leicht zugänglich sind. Hier kann der Einsatz einer Lösung wie **[MindManager](https://www.mindmanager.com/en/)** in der Praxis äußerst hilfreich sein.

MindManager ermöglicht die praktische Umsetzung der Lean-Managementmethode als eine innovative Lösung für visuelle Produktivität. Die zahlreichen Vorlagen helfen Ihnen, mühelos Wertstrom-Maps und andere Diagramme zu erstellen und anzupassen.

Da Teammitglieder Prozess-Maps in Echtzeit bearbeiten können, ist stets sichergestellt, dass alle auf die aktuelle Version zugreifen. **[MindManager for Microsoft](https://www.mindmanager.com/en/product/mindmanager/teams/)  [Teams](https://www.mindmanager.com/en/product/mindmanager/teams/)** wiederum verschafft Mitgliedern von Teams-Gruppen die Möglichkeit, gemeinsam dynamisch zu planen, in Brainstorming-Sessions Ideen zu sammeln, Whiteboarding-Sessions abzuhalten und vieles mehr, ohne jemals die App zu verlassen.

Möchten Sie herausfinden, wie MindManager zur Erstellung spezieller Prozess-Maps verwendet werden kann?.

**[Laden Sie hier unsere kostenlosen Vorlagen herunter!](https://www.mindmanager.com/de/resources/lean-management-map-templates/?source=website&type=ebook&camp=lmmap)**

**Erfahren Sie mehr über die Vorteile von MindManager beim Prozess-Mapping[.](https://www.mindmanager.com/de/product/mindmanager/enterprise/?nav=p-mme)**

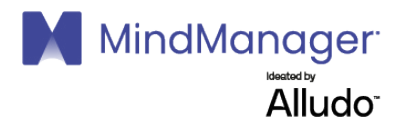

© 2022 Corel Corporation. Alle Rechte vorbehalten. MindManager und das MindManager-Logo sind Marken oder eingetragene Marken der Corel Corporation in Kanada, den USA und/oder anderswo. Alludo und das Alludo-Logo sind Marken von Cascade Parent Limited in Kanada, den USA und/oder anderswo.

Alle anderen Firmen-, Produkt- und Servicenamen, Logos, Marken und eingetragenen oder nicht eingetragenen Warenzeichen, die erwähnt werden, werden nur zu Identifikationszwecken verwendet und bleiben das ausschließliche Eigentum der jeweiligen Markeninhaber. Die Verwendung von Marken, Namen, Logos oder anderen Informationen, Bildern oder Materialien, die sich auf eine dritte Partei beziehen, impliziert keine Befürwortung. Wir lehnen jedes Eigentumsrecht an solchen Informationen, Bildern, Materialien, Marken und Namen Dritter ab. Alle Hinweise und Informationen zu Patenten finden Sie unter corel.com/patents